## Tools to Manage Jamf Pro(s) at Scale

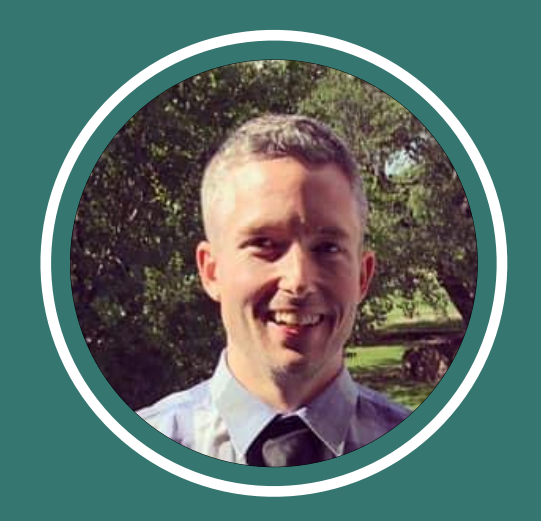

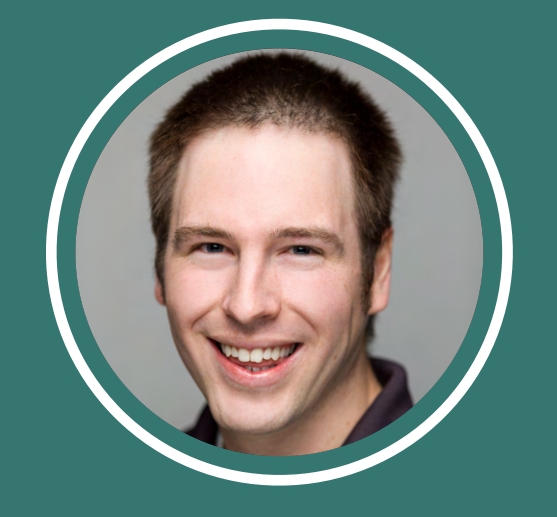

Ryan Ball Director of Engineering

Sam Gibbs Mac Consulting Engineer

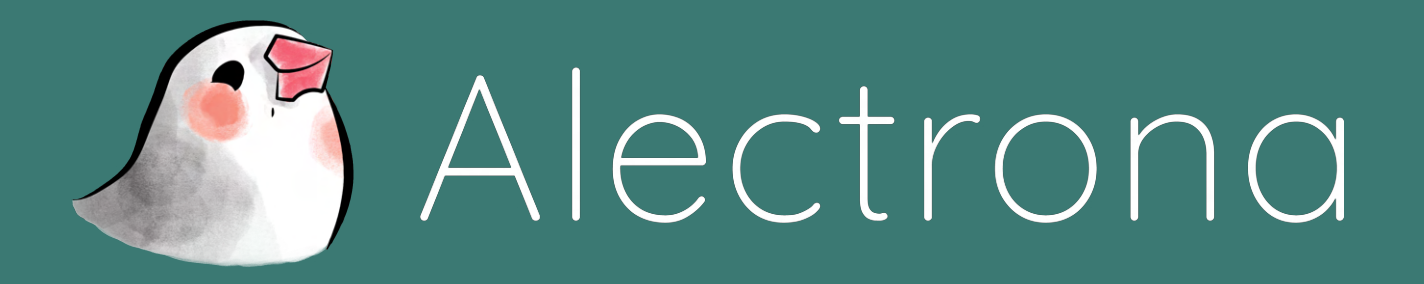

[Alectrona.com](http://alectrona.com) 2023

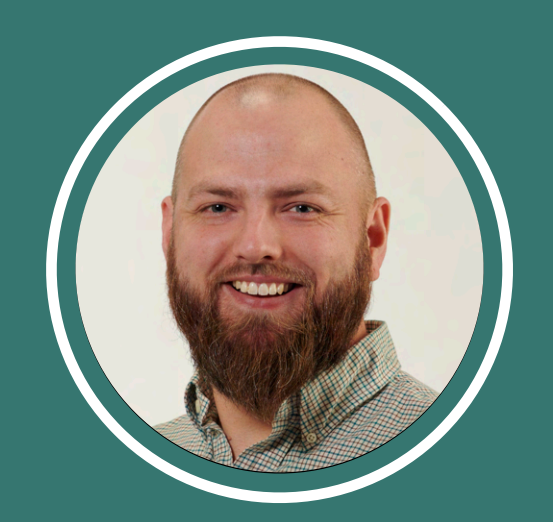

Andrew Myers Mac Consulting Engineer

## Problem: Configuring new Jamf Pro servers regularly can be messy

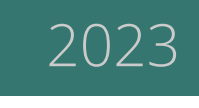

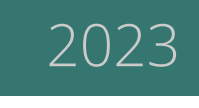

Follow along to see how adhering to a standard setup formula can bring some order to your (and your teams) life!

## Problem: Configuring new Jamf Pro servers regularly can be messy

If you frequently provision new Jamf Pro instances, you know that configuring each new instance appropriately can be a time consuming and frustrating experience

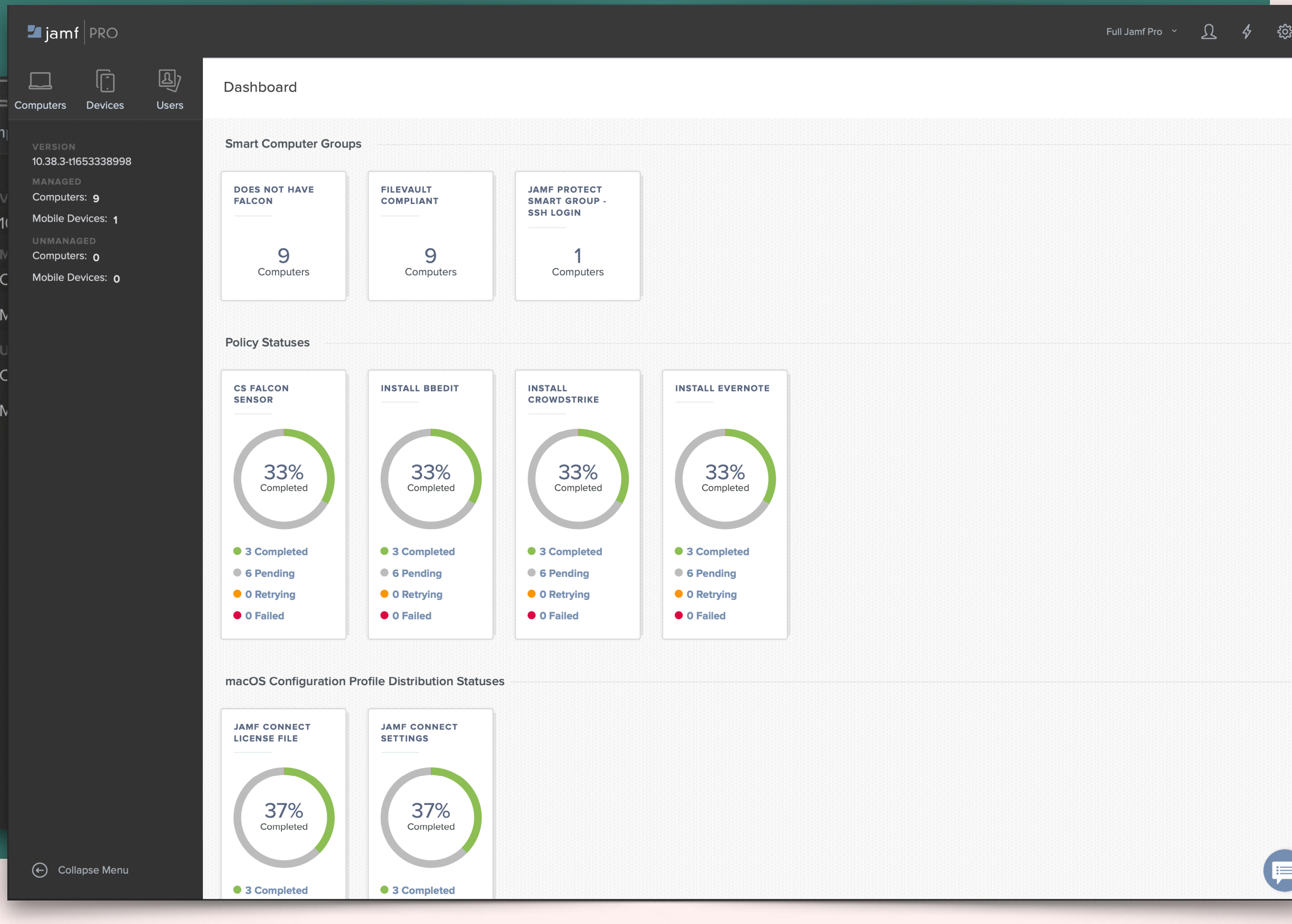

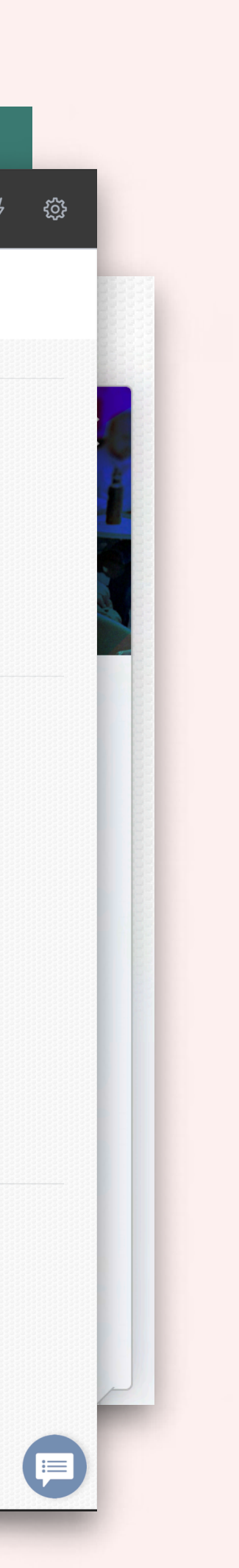

- Create an expected baseline
- Have a consistent experience across all of your instances
- Configure it quickly! **i**

### From a Blank Canvas…

### …Your Ideal Jamf Instance

Com

*Source: Jamf, https://docs.jamf.com/10.41.0/jamf-pro/documentation/The\_Jamf\_Pro\_Dashboard.html*

### **HOMEWORK?**

### **WHAT HOMEWORK?**

- Instance name
- Apple ID(s) for APNS, ABM/ASM
- Jamf ID (if applicable)
- Email Service Account
- Slack/Teams channel(s)

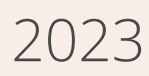

### Homework First

Create unique:

## Settings…

Follow a set guideline  $\blacktriangleright$  to get the base Jamf Pro settings configured the way you want.

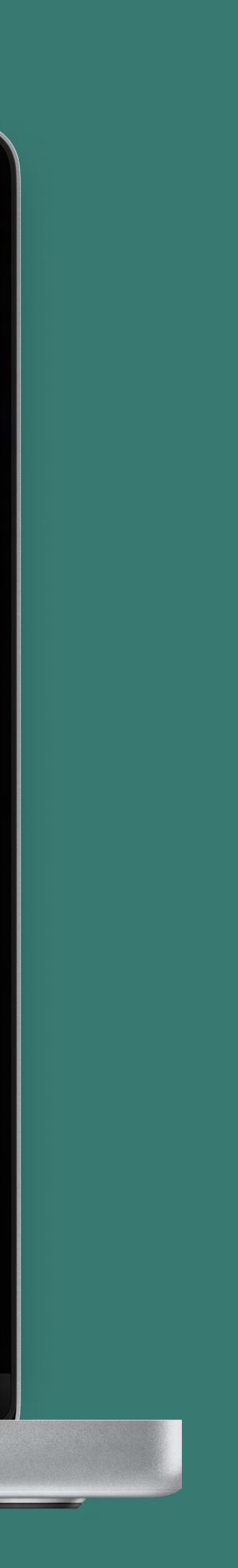

- System:
	- User Accounts and SSO
	- Cloud Identity / LDAP Server
	- SMTP server and Notifications
	- Log flushing

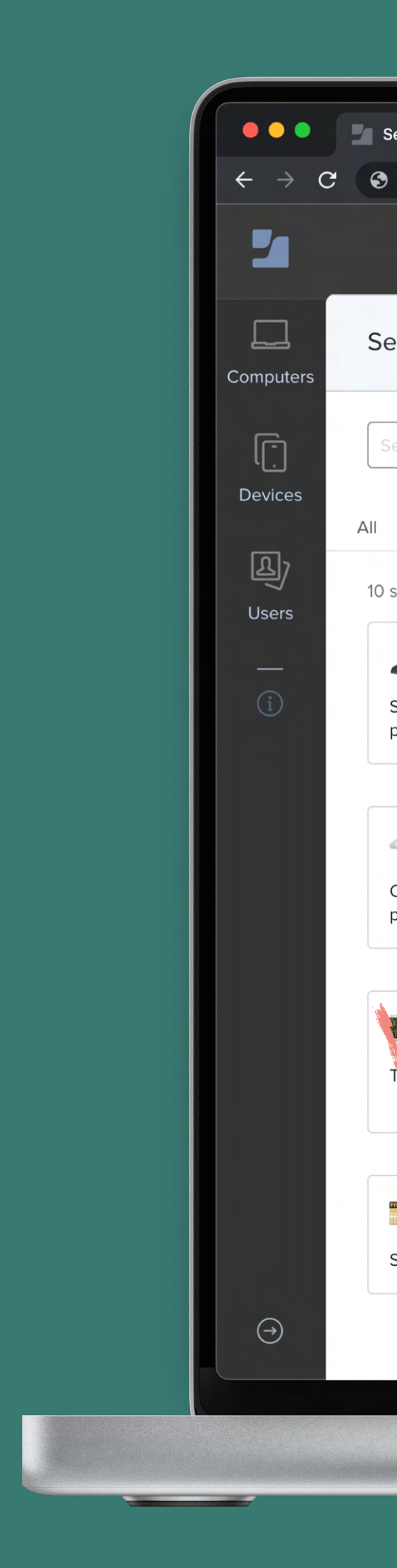

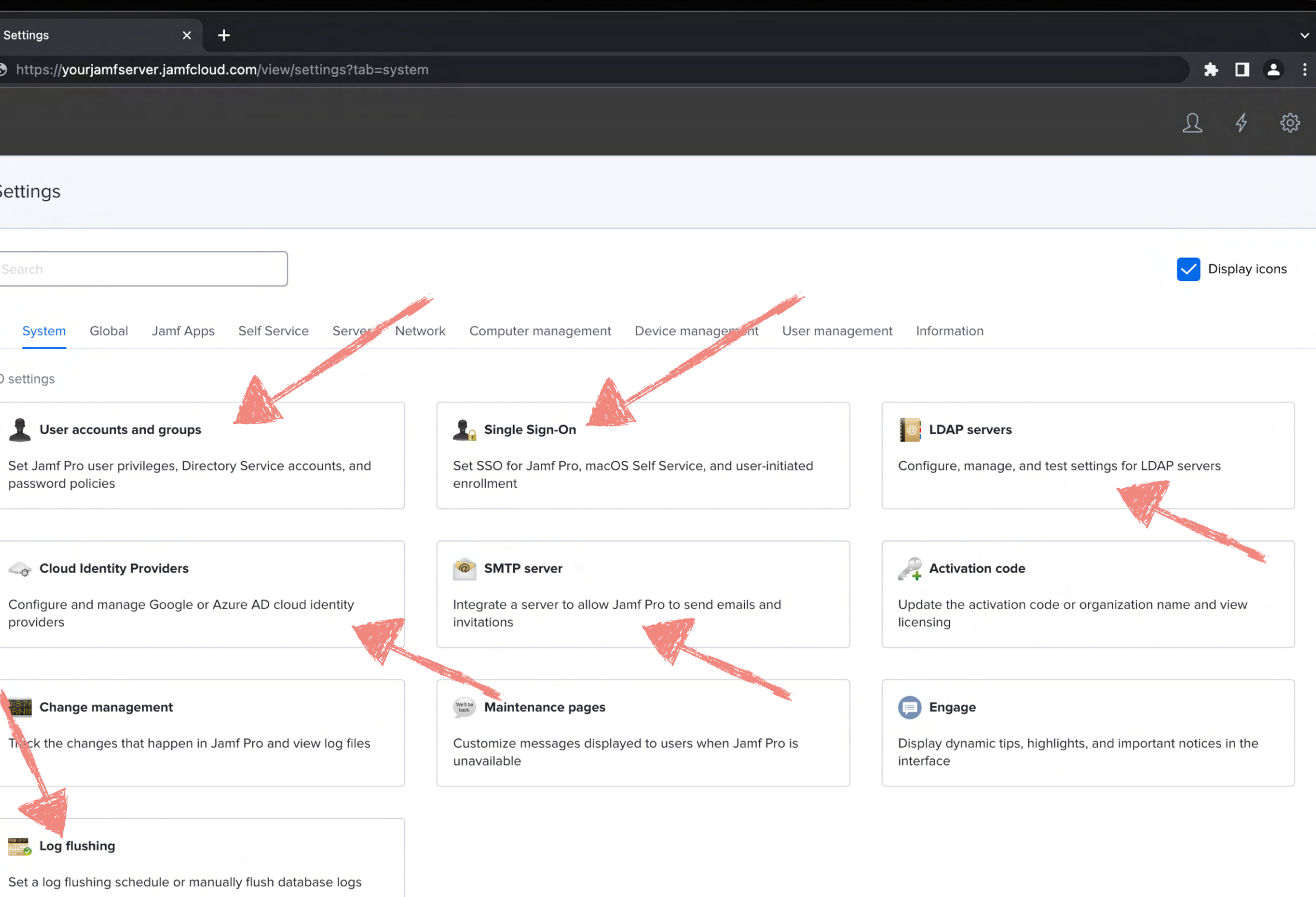

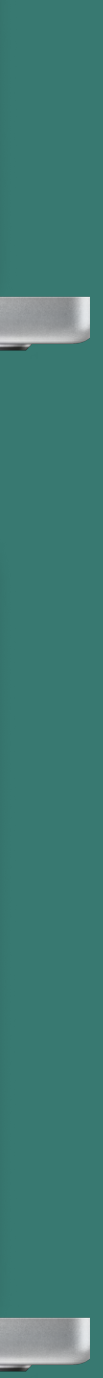

### …more Settings &

### • Global

- APNS certificate
- Automated Device Enrollment & VPP
- User Initiated Enrollment
- Re-Enrollment
- Self Service
	- macOS
	- Branding
- Server
- Computer Management
	- Check-in
	- Inventory Collection
	- App Updates

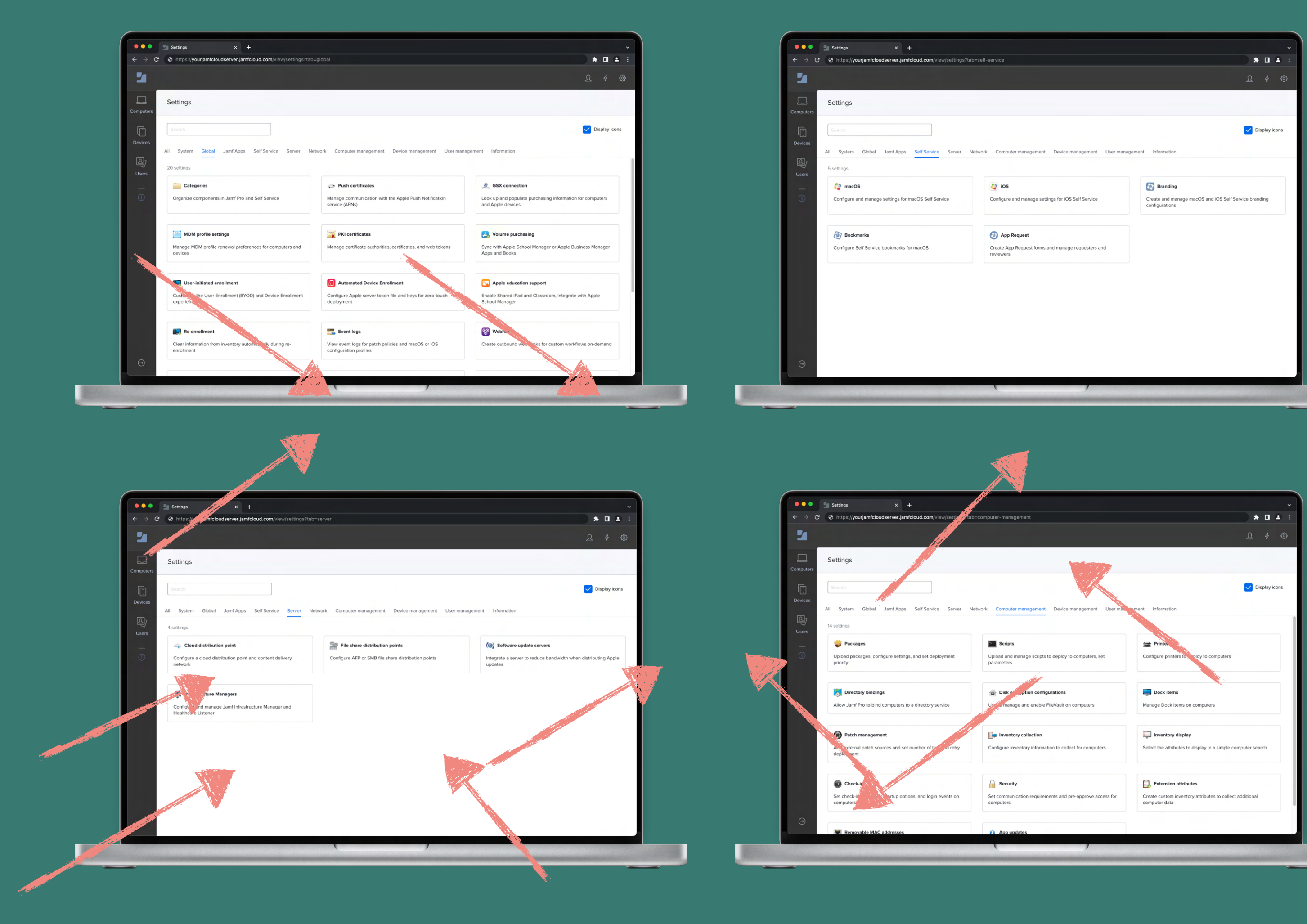

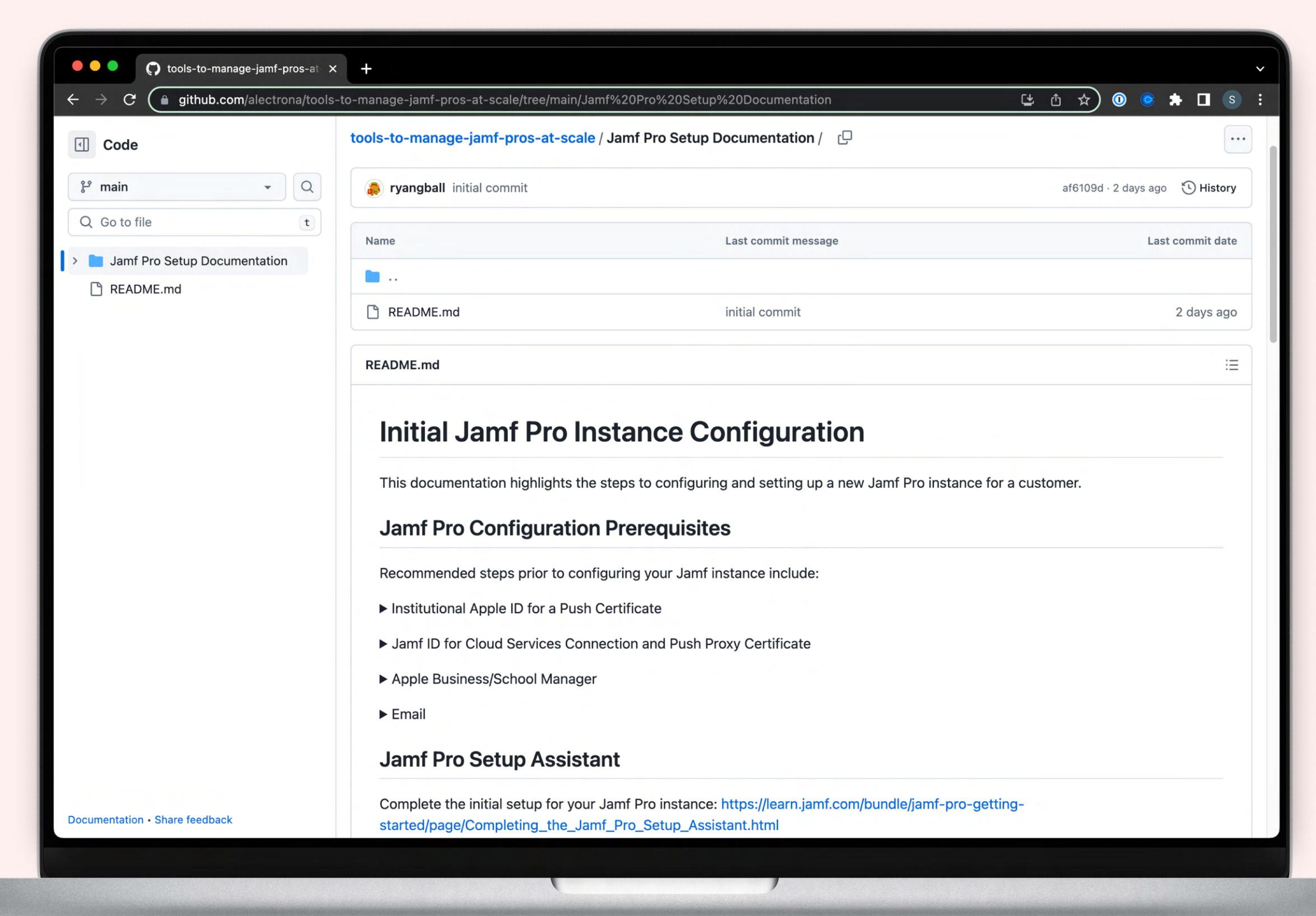

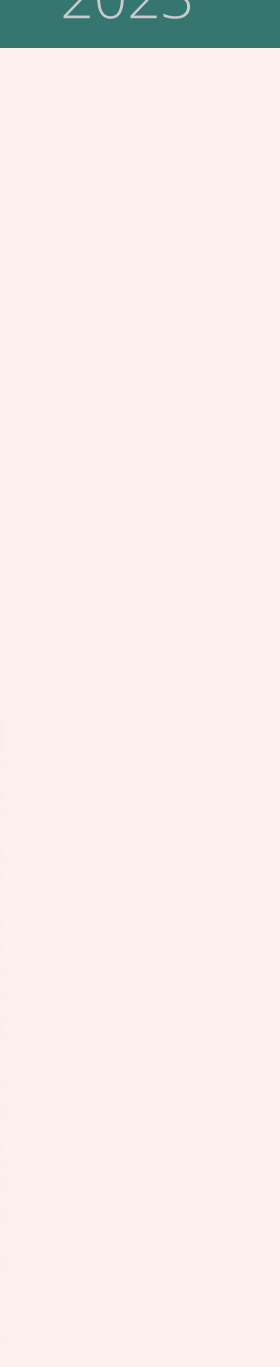

### Free Documentation

Here's a little something…

On our GitHub repo, you'll find a detailed document covering our recommended settings for configuring a new Jamf Pro instance.

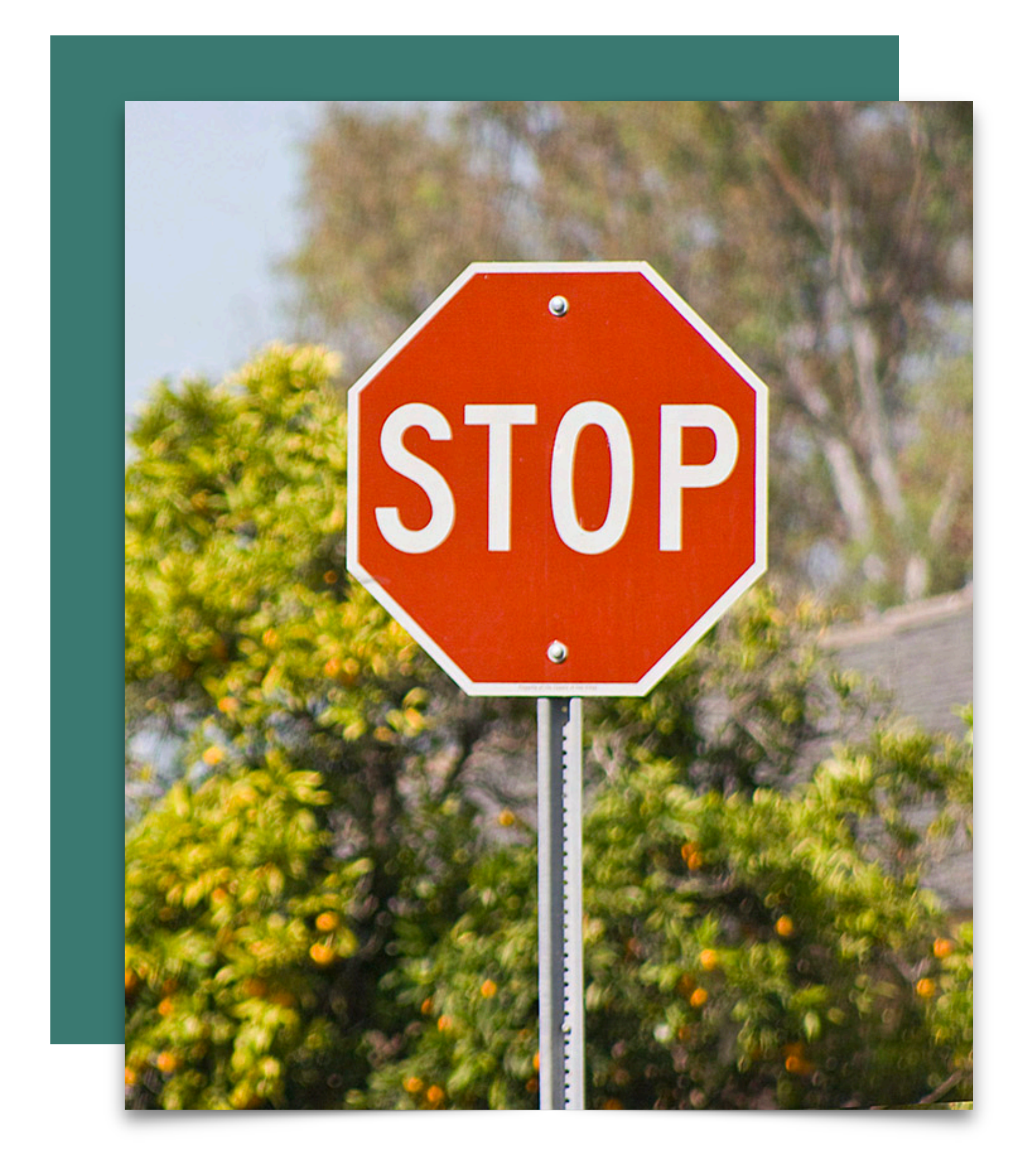

## Don't Forget

- Set your preferred timezone, language, notification, search, and inventory display settings
- Set reminders to renew APNS, Automated Enrollment, and VPP tokens annually
- Create service/API accounts as needed
- Add this new instance any existing CI or process improvement workflow
- Discuss and plan end user enrollments

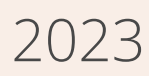

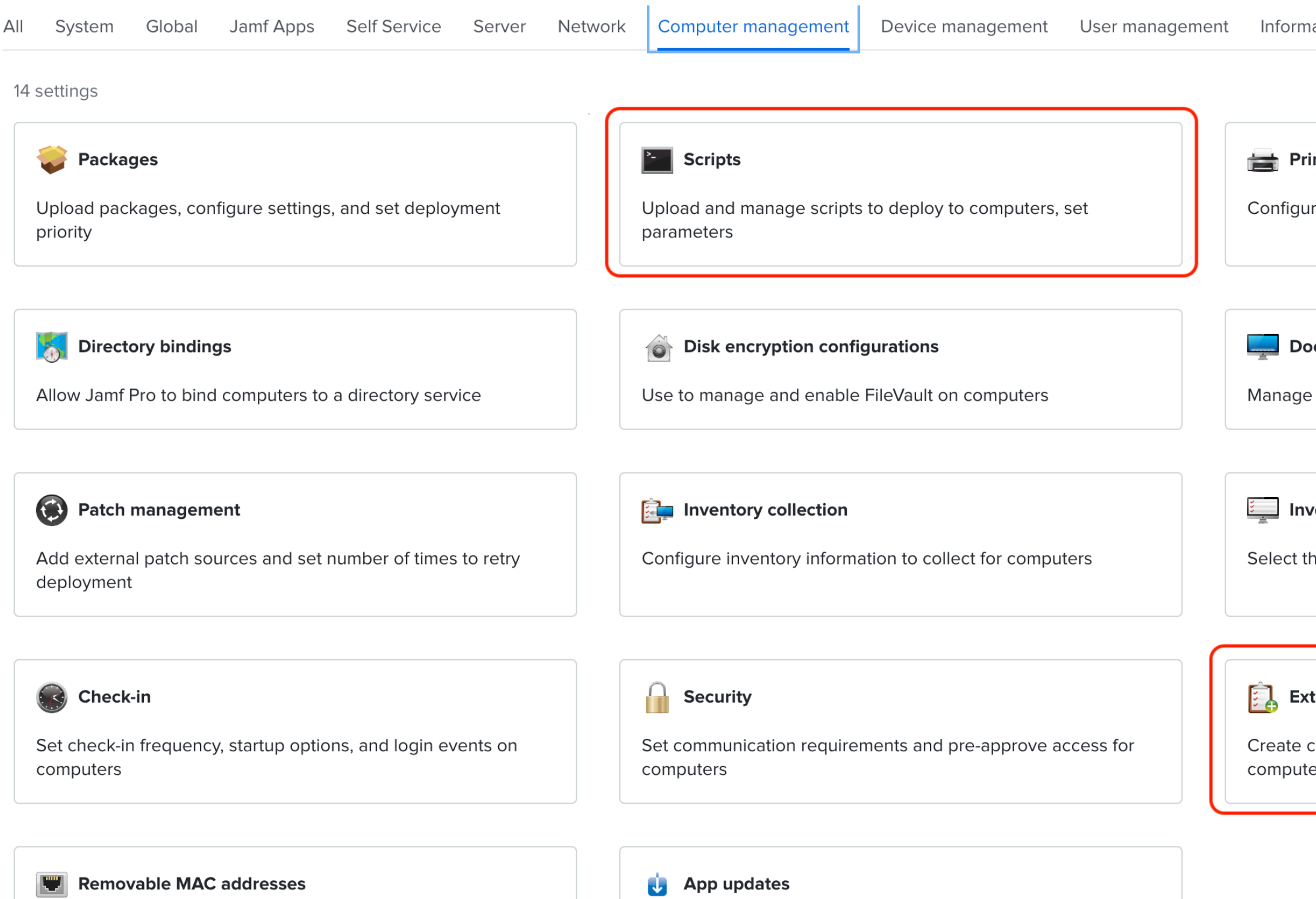

Add MAC addresses to ignore when identifying computers

Configure automatic updates for volume purchased apps, force updates

What about …

- Scripts?
- Extension Attributes?
- Policies?
- Packages?
- Restricted Software?!

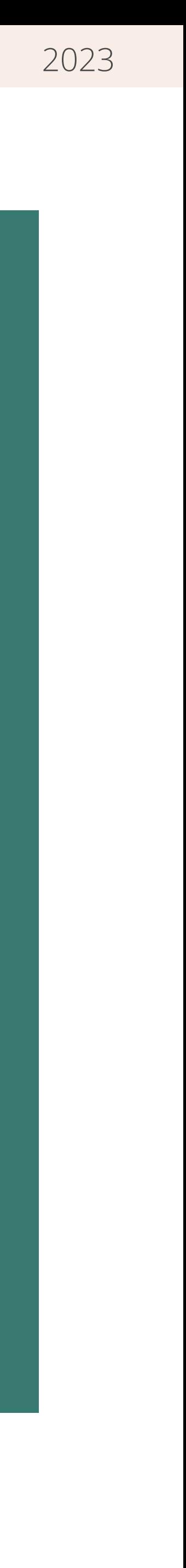

### Wait a minute!

ation

#### inters

re printers to deploy to computers

#### ck items

Dock items on computers

#### entory display

he attributes to display in a simple computer search

#### tension attributes

custom inventory attributes to collect additional er data

## Problem: Populating new Jamf Pro servers consistently can be daunting

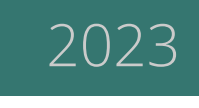

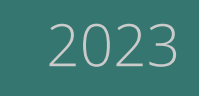

Let us show you how to use a template Jamf Pro server to populate a new Jamf Pro server!

## Problem: Populating new Jamf Pro servers consistently can be daunting

If you manage a lot of Jamf Pro servers and often provision new servers, you know that populating all of the objects in a new Jamf Pro server can be challenging.

### Jamf Migrator can save you heaps of time

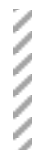

[Alectrona.com](http://alectrona.com) 2023

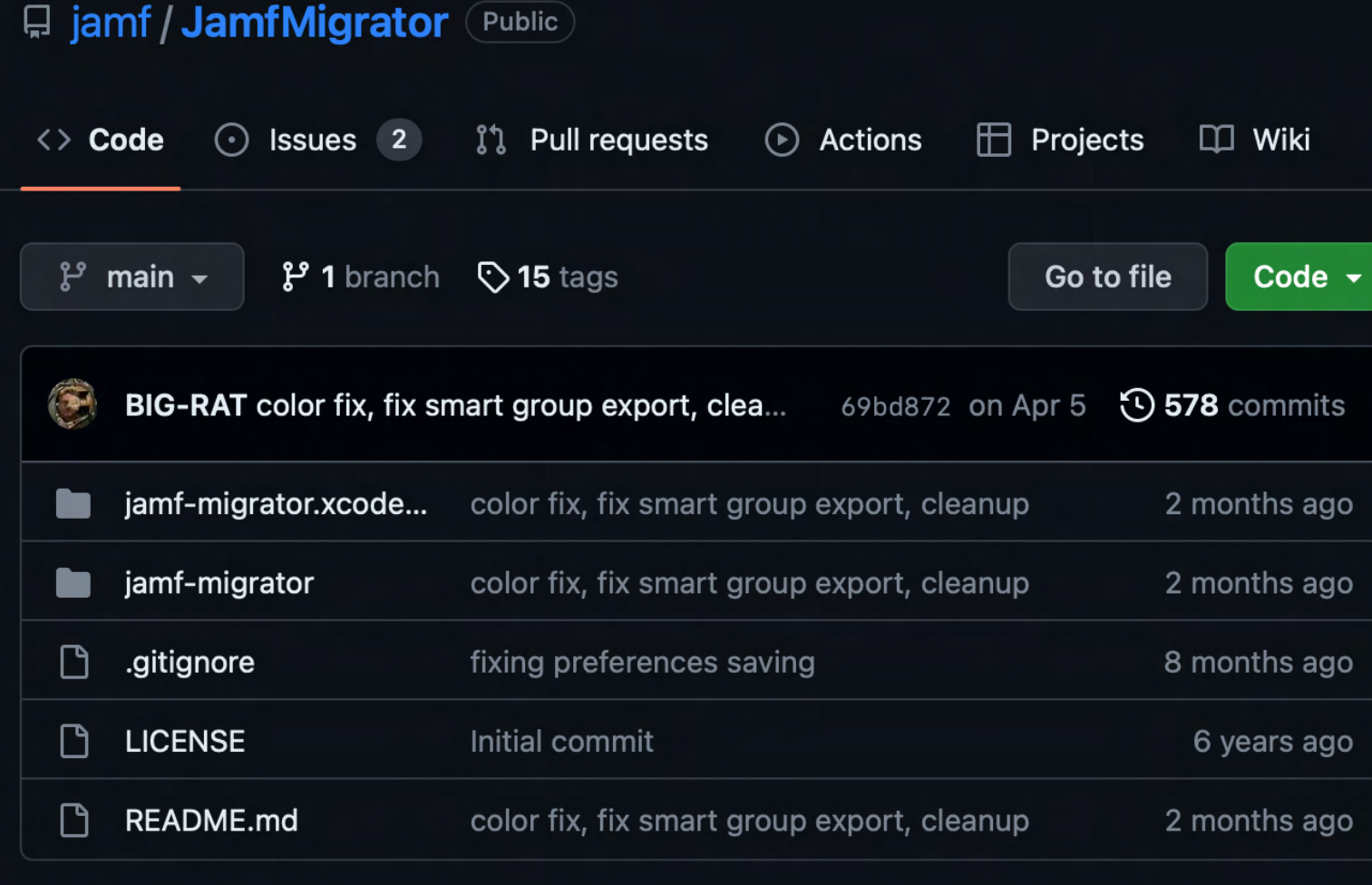

#### $\equiv$  README.md

#### **Jamf Migrator**

**Current release Download: Jamf Migrator** 

A tool to migrate data granularly between Jamf Pro servers

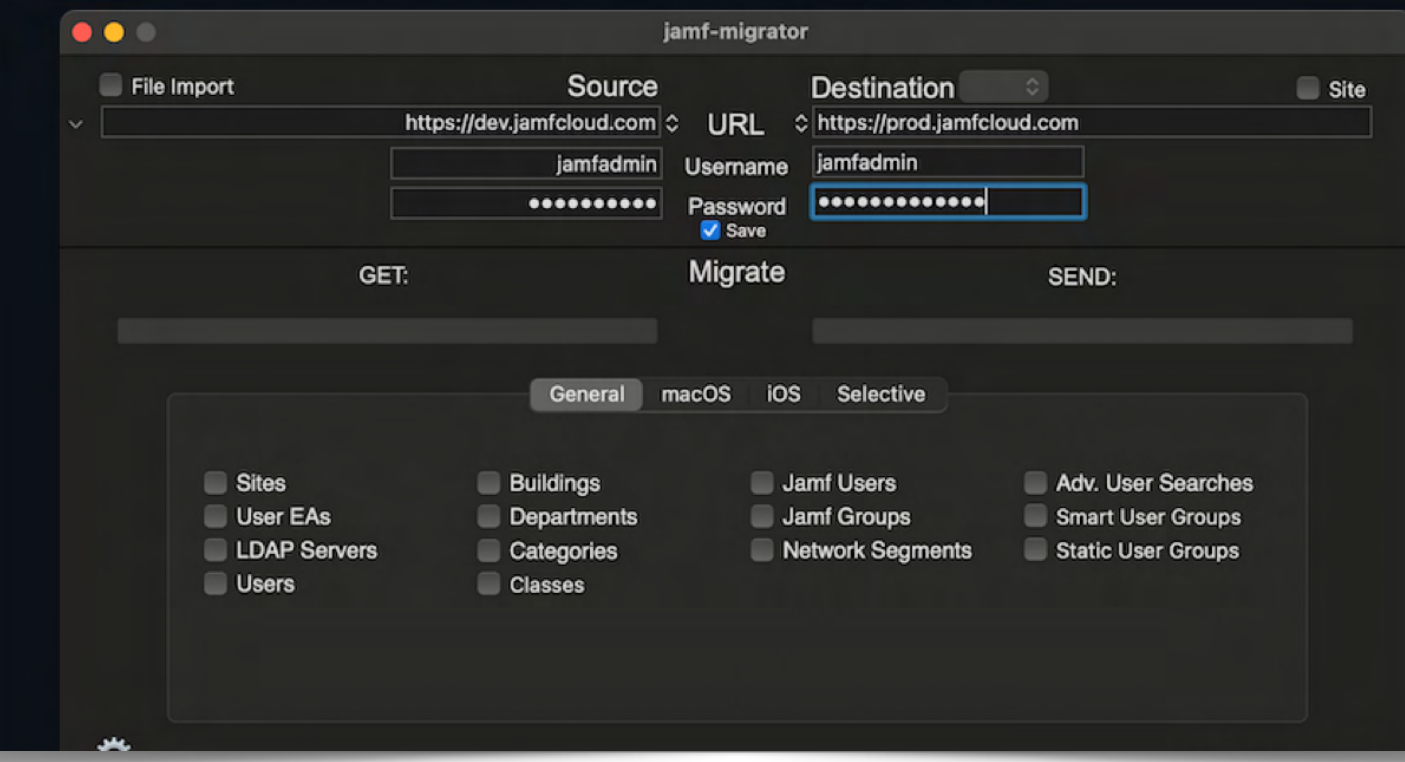

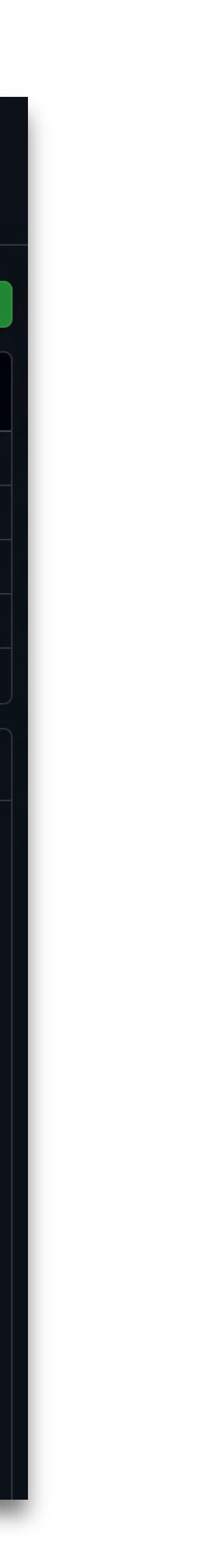

Regularly updated by Jamf to include new features and fixes.

#### **Maintained by Jamf**

Choose exactly which objects you want to migrate.

#### **You're in control**

Populate of the low hanging fruit of a Jamf Pro server before moving on to the custom objects.

#### **Saves you time and money**

*A tool to migrate data granularly between Jamf Pro servers.*

This is not about migrating a production Jamf Pro server to another

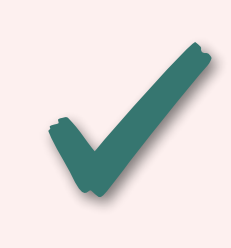

Space Groups & Computer Servers ? Computer Servers ? Computer Servers ? Under Servers ? Under Servers ? Under This is about the concept of leveraging a template Jamf Pro server and using it as a source for put the mutating of her Jamf Pro servers

[Alectrona.com](http://alectrona.com) 2023

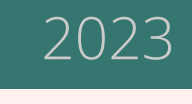

## Disclaimer

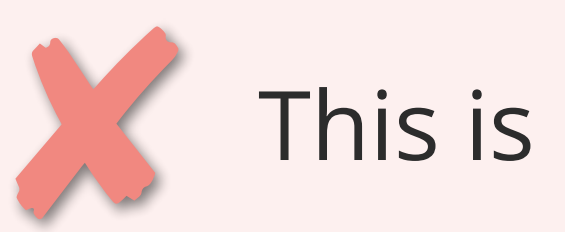

This is not a Jamf Migrator tutorial

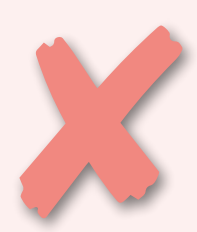

### First, your template

- Categories
- Extension Attributes
- Smart Computer Groups
- Scripts
- Policies
- Configuration Profiles
	- … and more

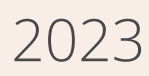

Create a template Jamf Pro server that contains all of the **standard** objects that should exist in **every** Jamf Pro server you set up.

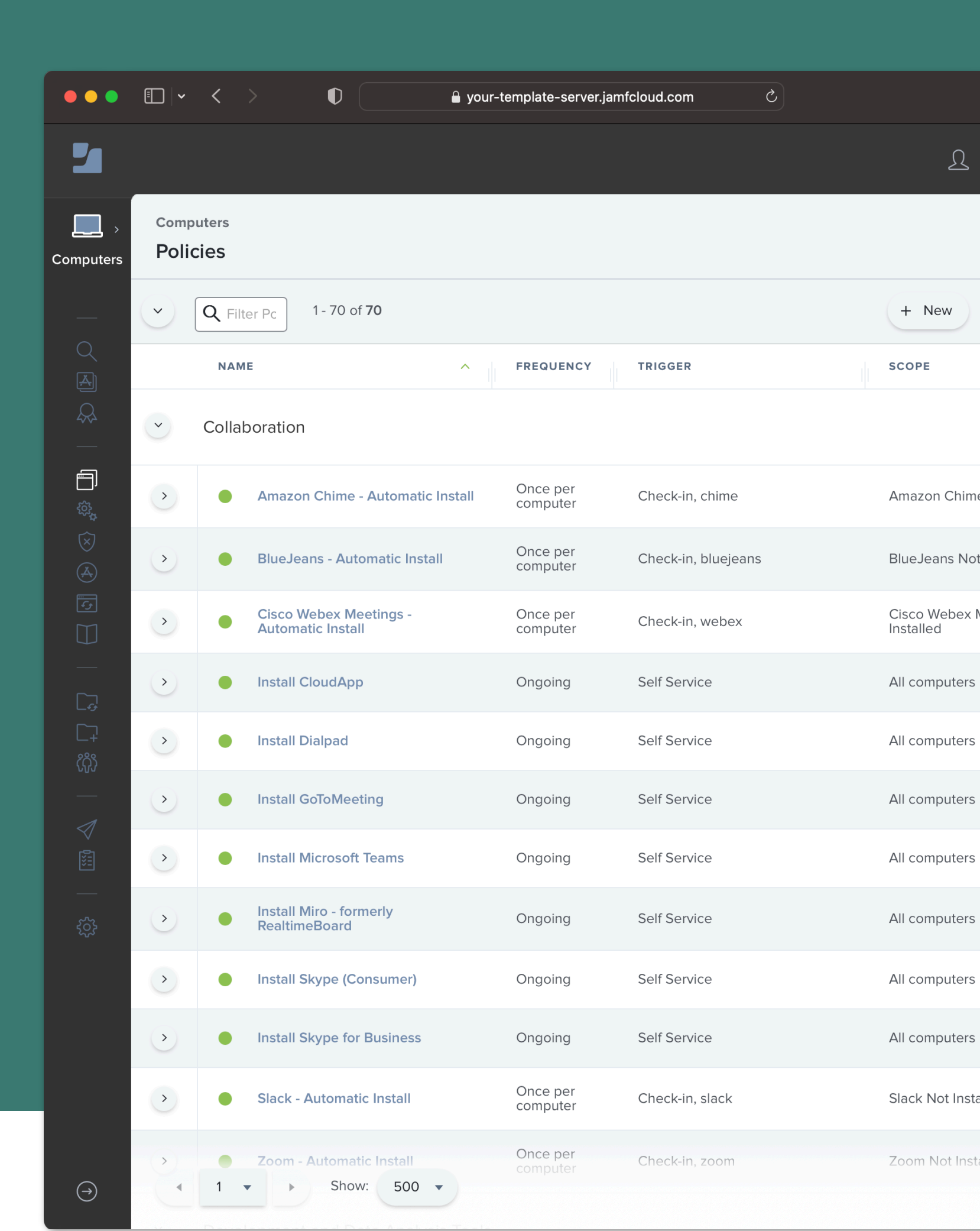

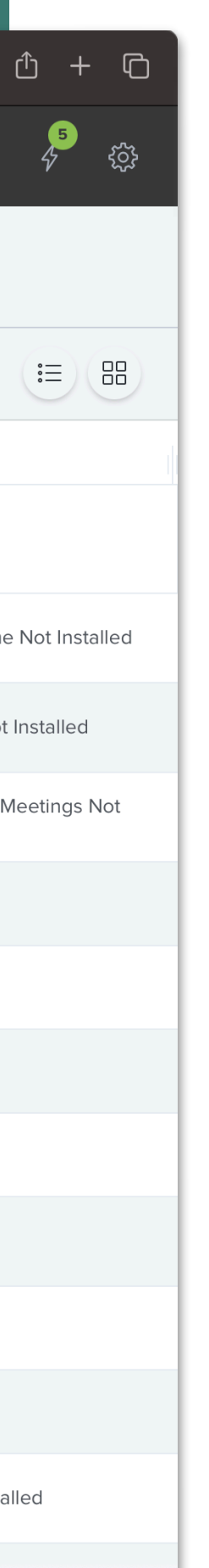

The template can include:

## **Template Best Practices**

- The server should only contain generic objects that are safe to be used in another Jamf Pro server
- Everything should have a category, and categories should be as generic as possible
- Use a naming convention for Smart Groups and policies
- Don't assume everything can be migrated, see README for limitations
- Leave out objects that can't be migrated

Alectrona.com

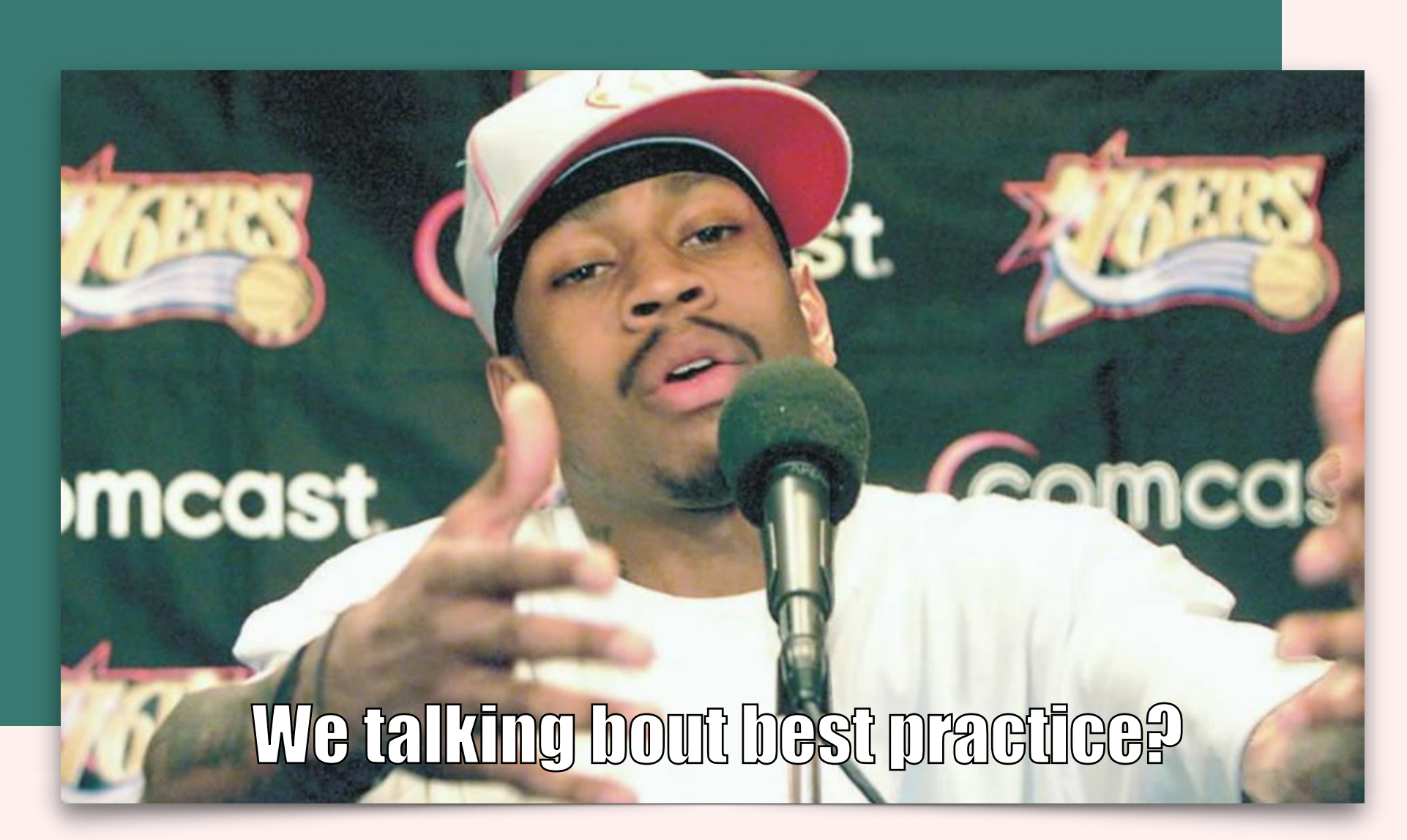

2023

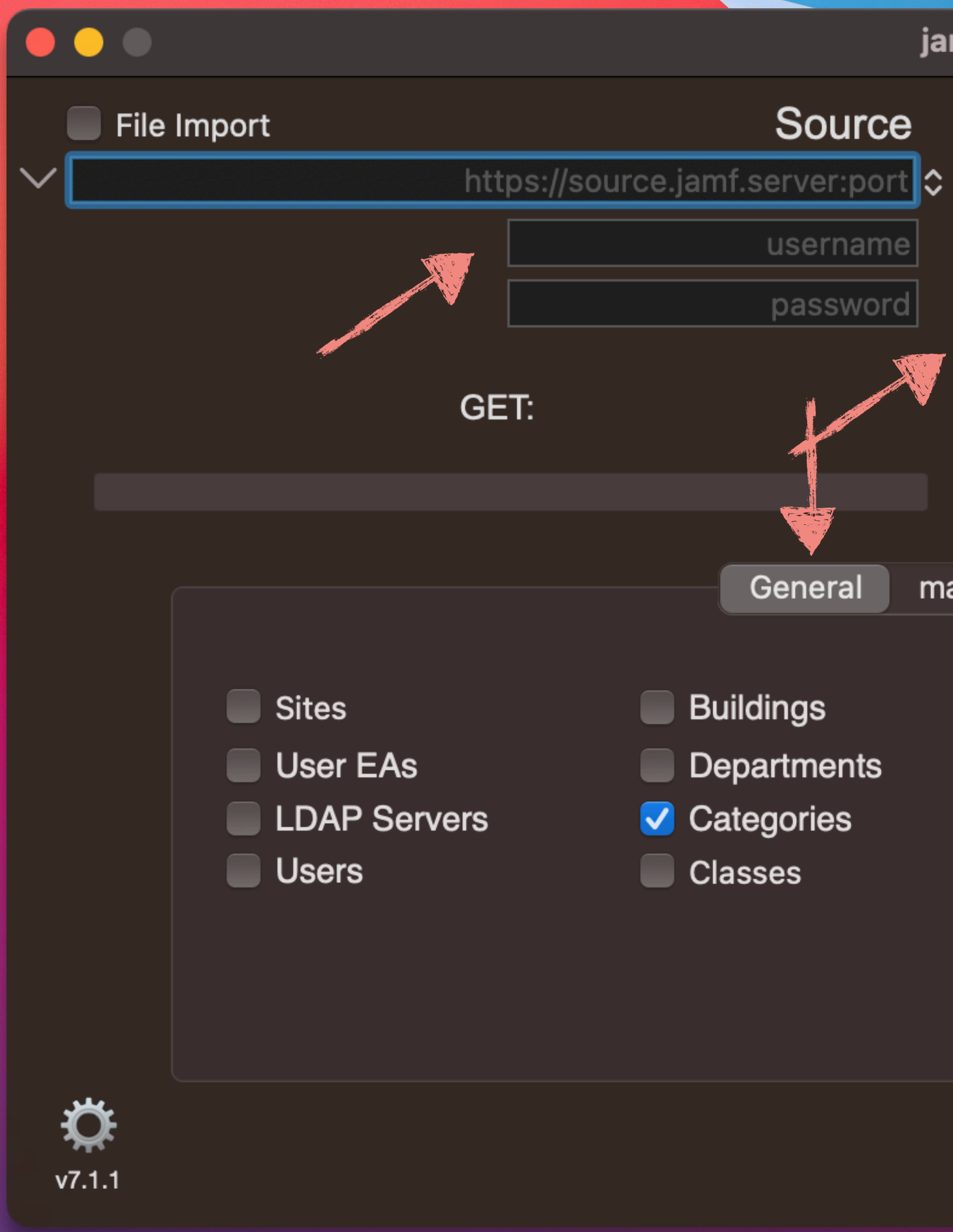

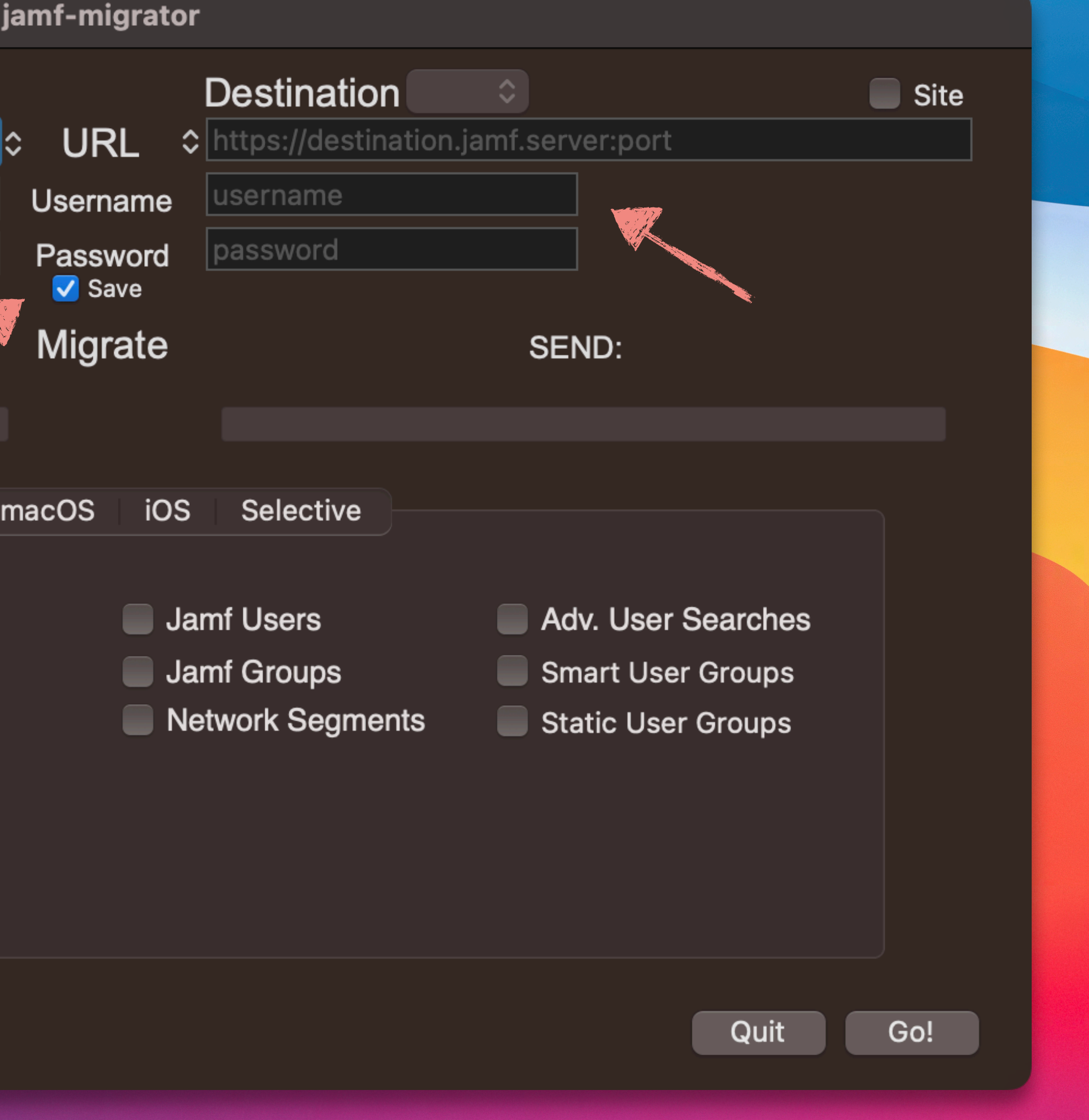

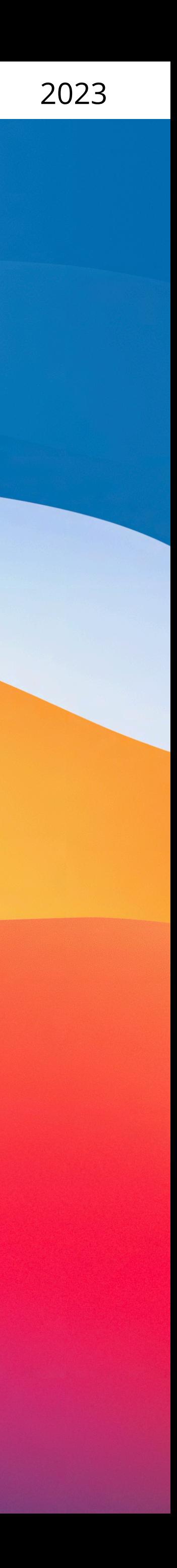

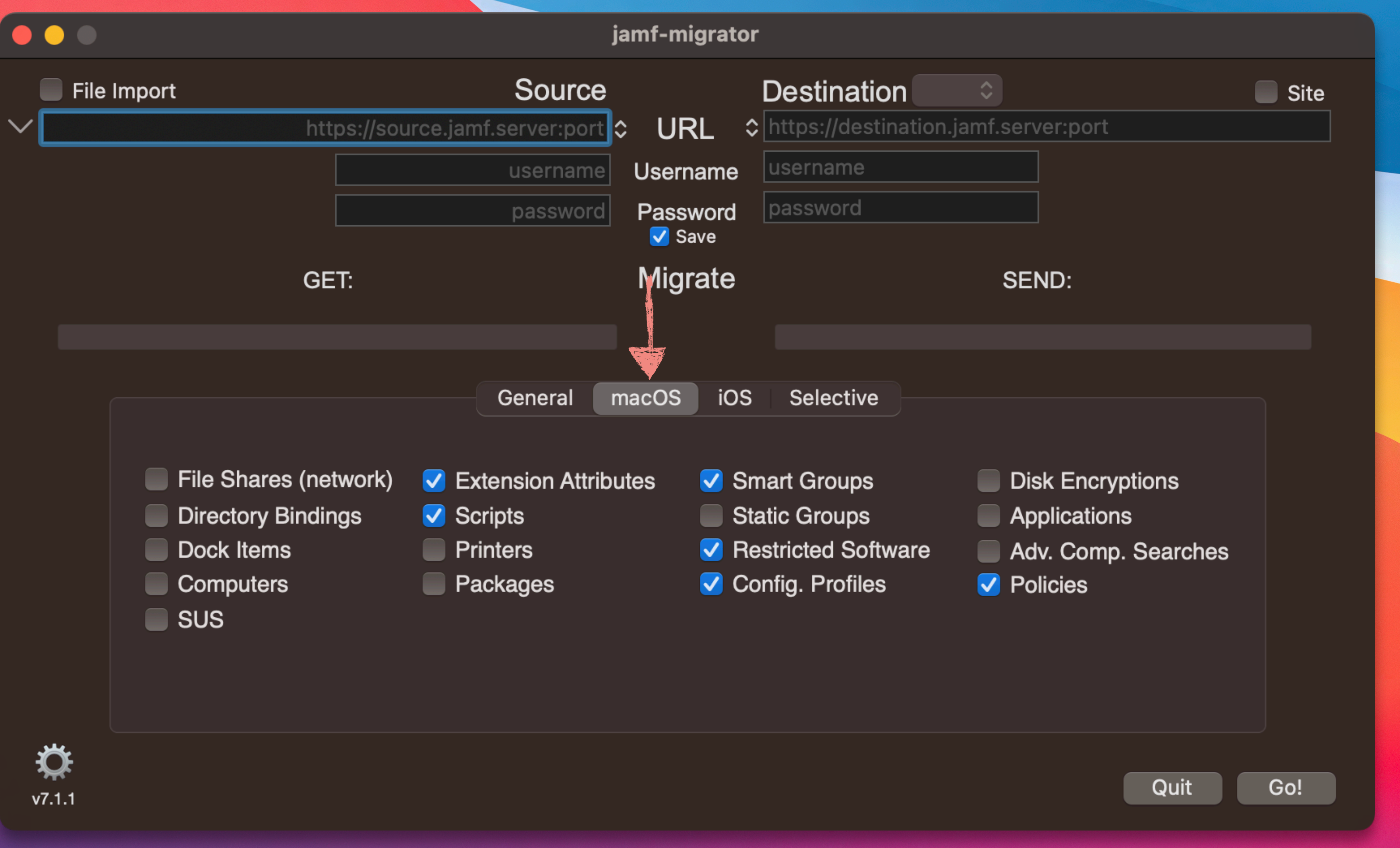

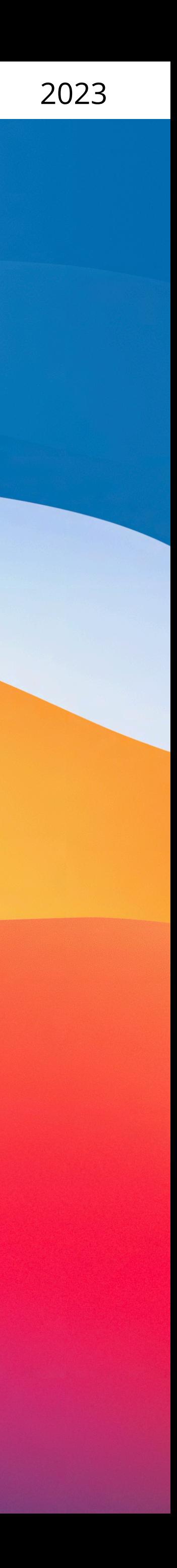

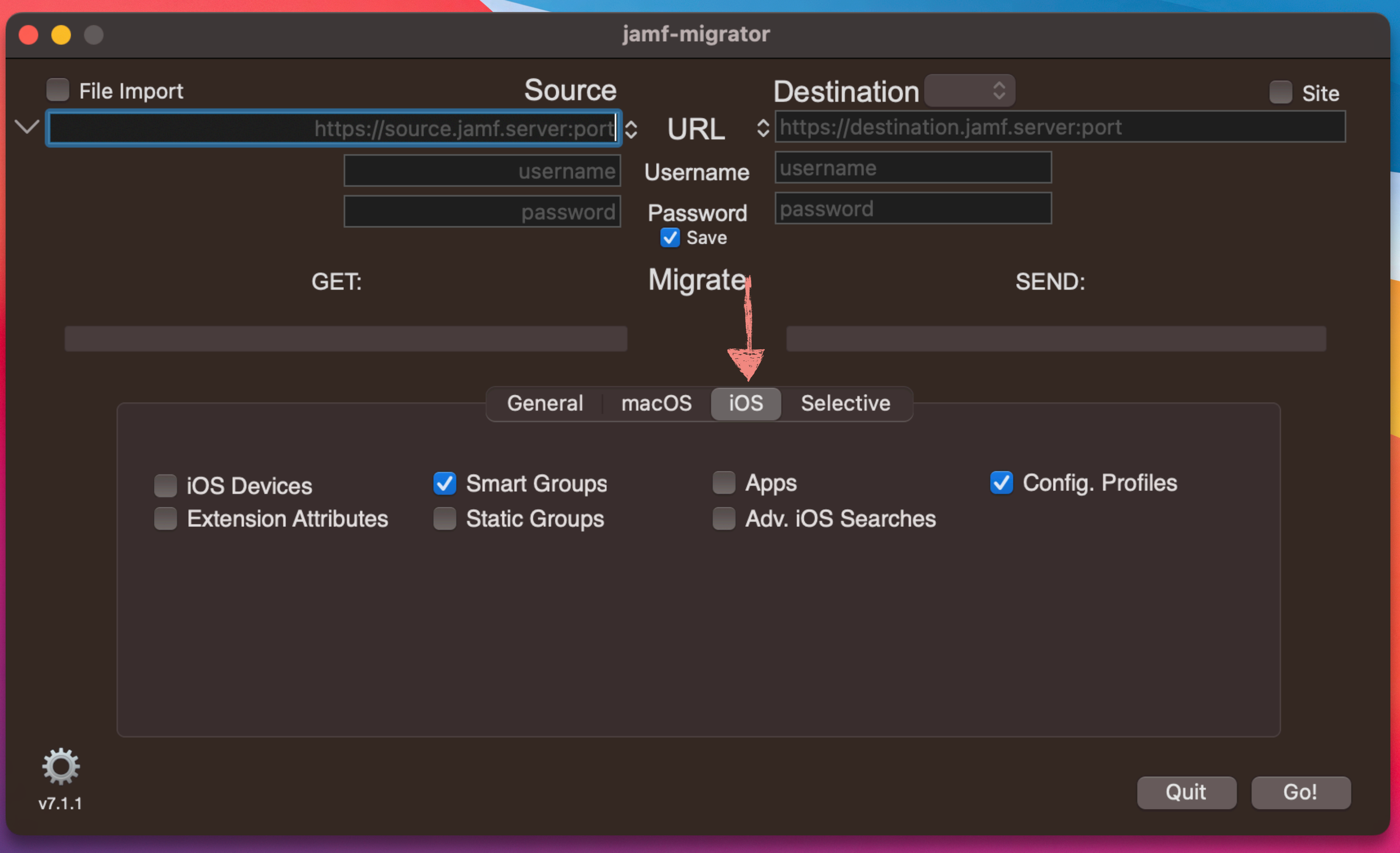

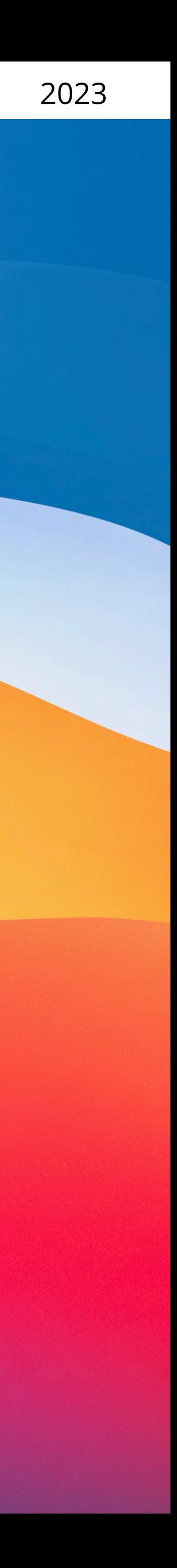

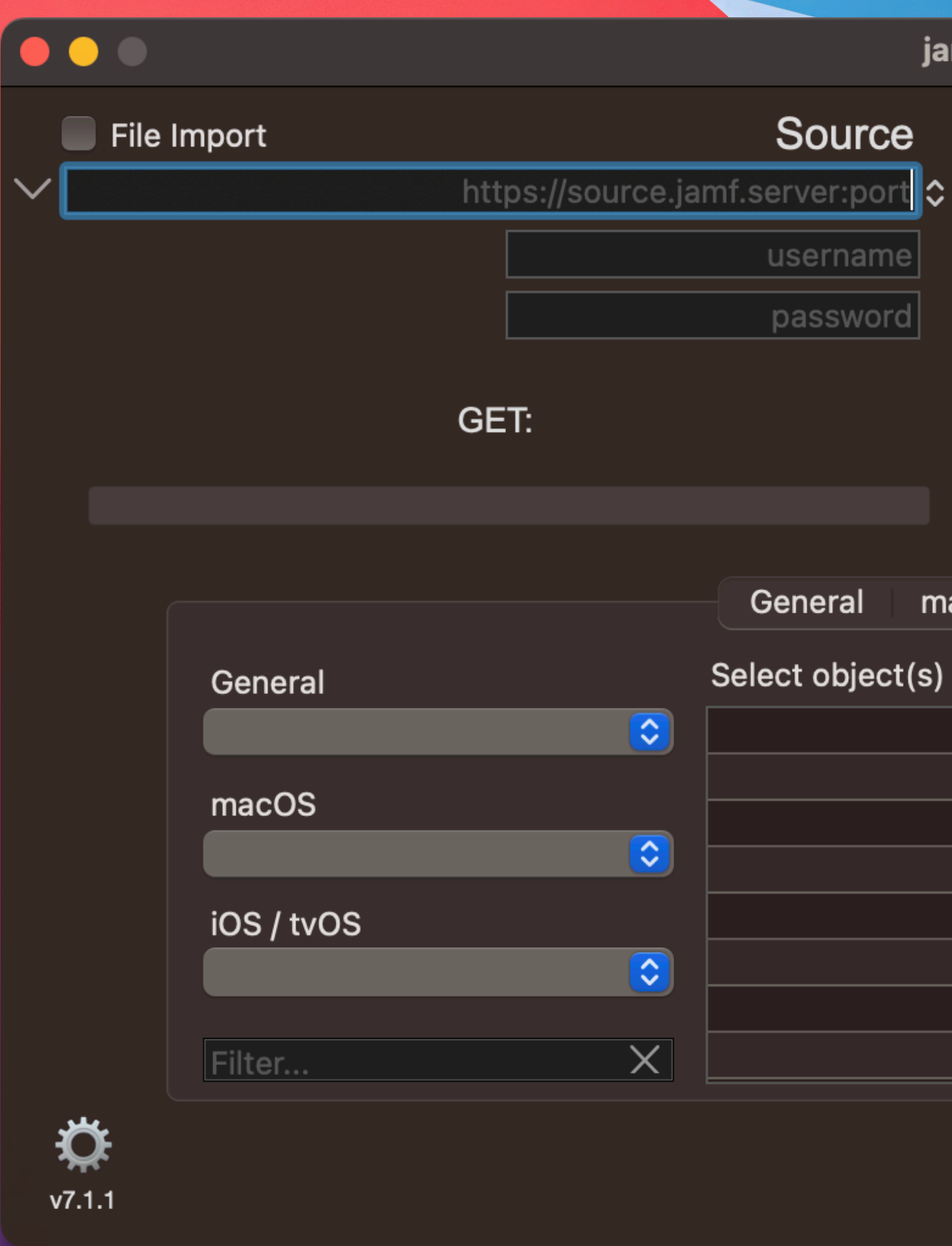

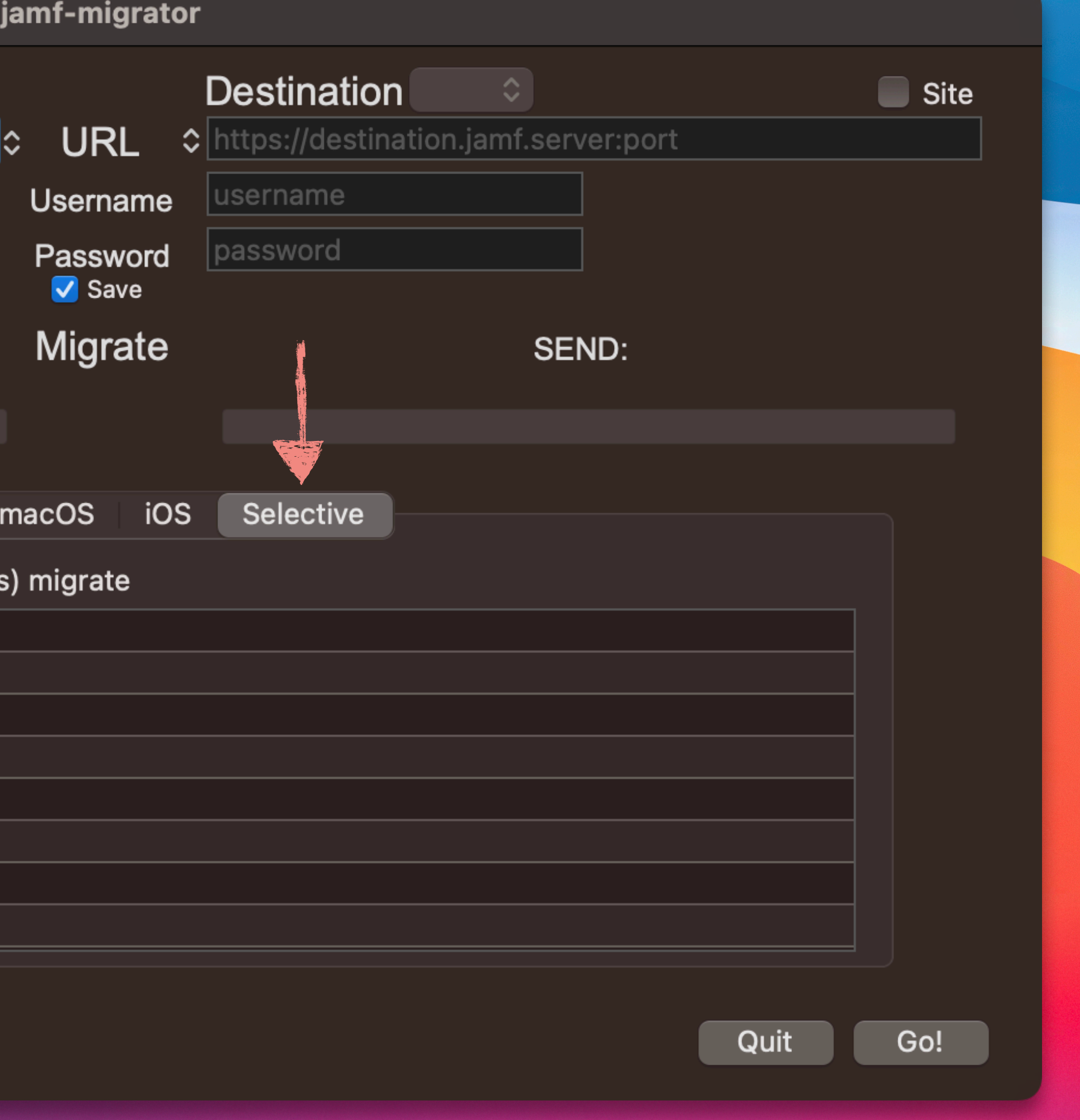

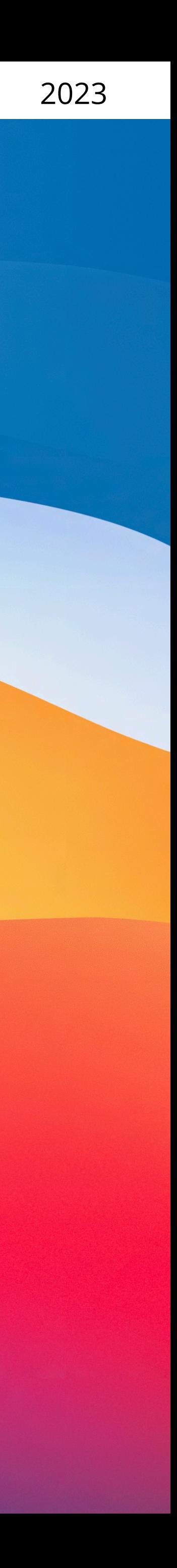

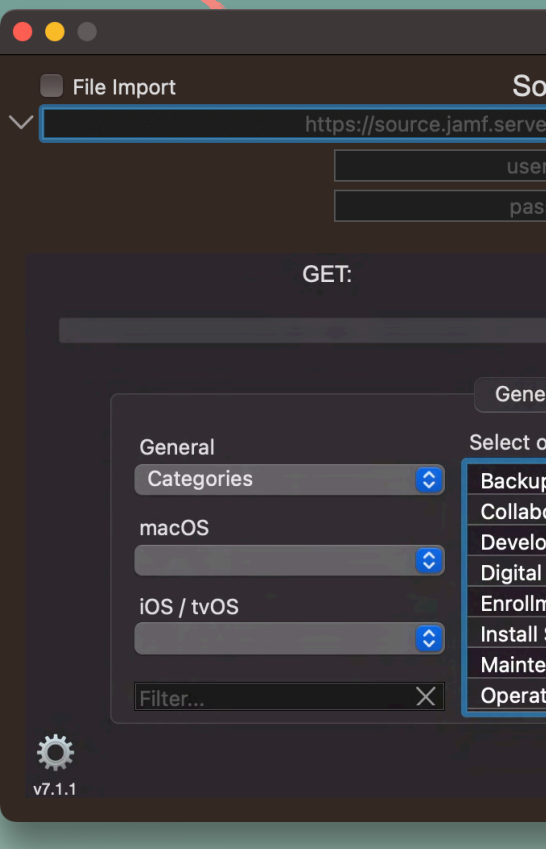

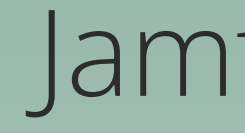

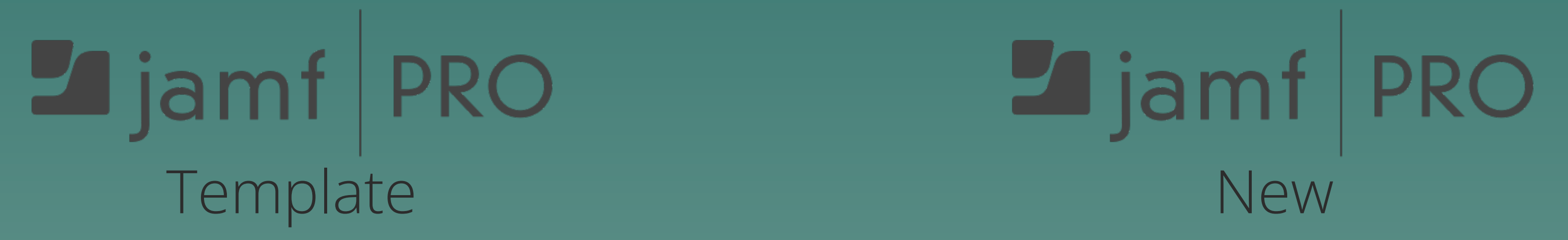

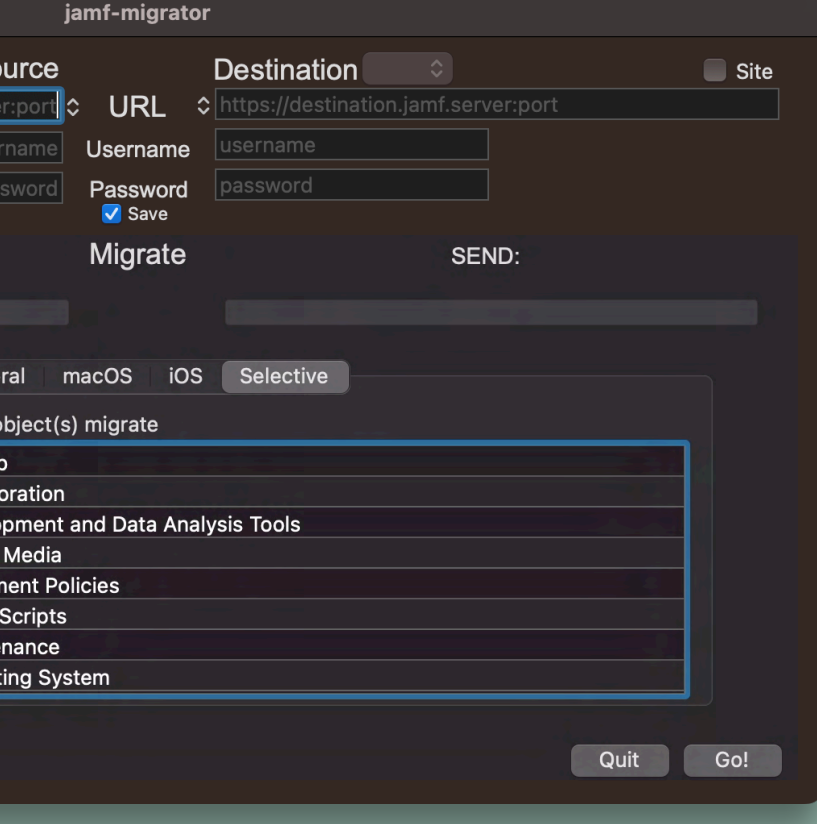

### Jamf Migrator

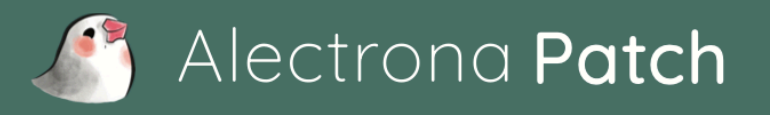

Alectrona delivers ridiculously simple people, process, and security solutions for Apple-based businesses.

### Automate Patch Security

Easy patch management on macOS - zero packaging required

#### Ready for Alectrona Patch to make you the security hero of your team?

Verizon's latest Data Breach Report (DBIR) shows how issues with application updates and other human errors are a primary cause of cybersecurity incidents. To avoid these issues, you must move enforcement into the hands of reliable, clear, and consistent automation. To defend against malware and the vulnerabilities which allow for it, using effective automation for patch management is your best defense.

#### **Enter Alectrona Patch**

Designed to reflect the familiar approach of the Apple App Store, Patch updates applications according to your preferences and requirements, giving you the best method to avoid zero day attacks and keep your environment secure.

Patch integrates with your existing management platform to enable fully automated processes and flexibility when you need it. Keep users happy without relying on them to keep their Macs up to date. It's the best of both worlds.

No more unpatched apps

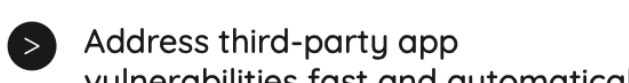

vulnerabilities fast and automatically

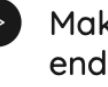

 $\triangleright$  Make your security team and your end users happy

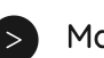

Make patch compliance easy

This is what patching on the Mac should be. It is easy, automated, and well thought out. If you are like me and have made your own patch engine, then you will really ippreciate the attention to detail and user experience:

> Simon Carlson, Senior Endpoint Engineer, SiriusXM

350+ apps & growing  $\overline{\text{ns}}$ lall or upgrade over 550 i applications without the need for any packaging

Alectrona.com/patch

## Packages?

Just a quick note…

Why don't we migrate packages with Jamf Migrator?

- Jamf Migrator only migrates package metadata.
- We don't use packages, we use **Alectrona Patch!**

With Alectrona Patch, we are able to:

- Configure patching in Jamf Pro servers in minutes.
- Set up both automatic and Self Service policies quickly.
- Eliminate packaging a bazillion software titles.
- We can be more efficient as a team managing a bunch of Jamf Pro servers.

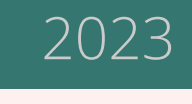

### Topic Review

### Jamf Pro Server Templates

- Allows you to easily build-out the standardized objects in a new Jamf Pro server
- Promotes consistency and organization across your Jamf Pro server fleet
- Reduces the chance of human error
- perform the work
- Like, a billion times faster than building the server out manually

• Steps can be written out into a process that can be followed, so that junior admins can

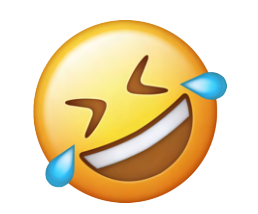

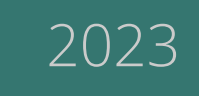

## Problem: Jamf Pro is Not Designed to **Track Changes in Scripts**

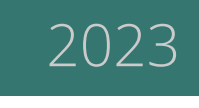

## Problem: Jamf Pro is Not Designed to Track Changes in Scripts

### Scenario 1 Scenario 2

So, you've made an update to a script directly in Jamf Pro and now the script isn't working right. You want to revert back to an older version, but you don't have a copy of the old script.

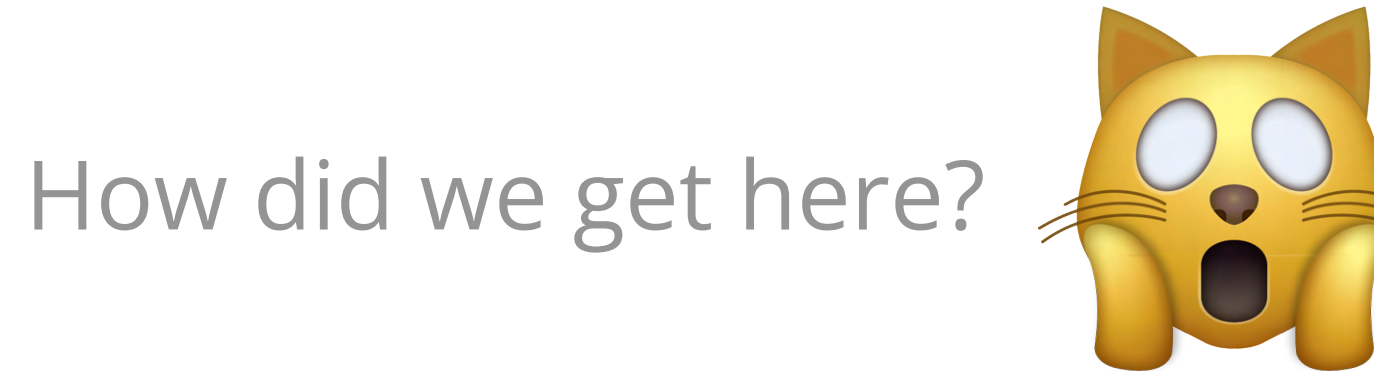

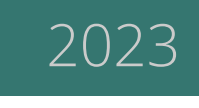

Your team manages 10, 20, 50 Jamf Pro servers and you want to update a script in every server. If the script doesn't exist on a server, you need to create it.

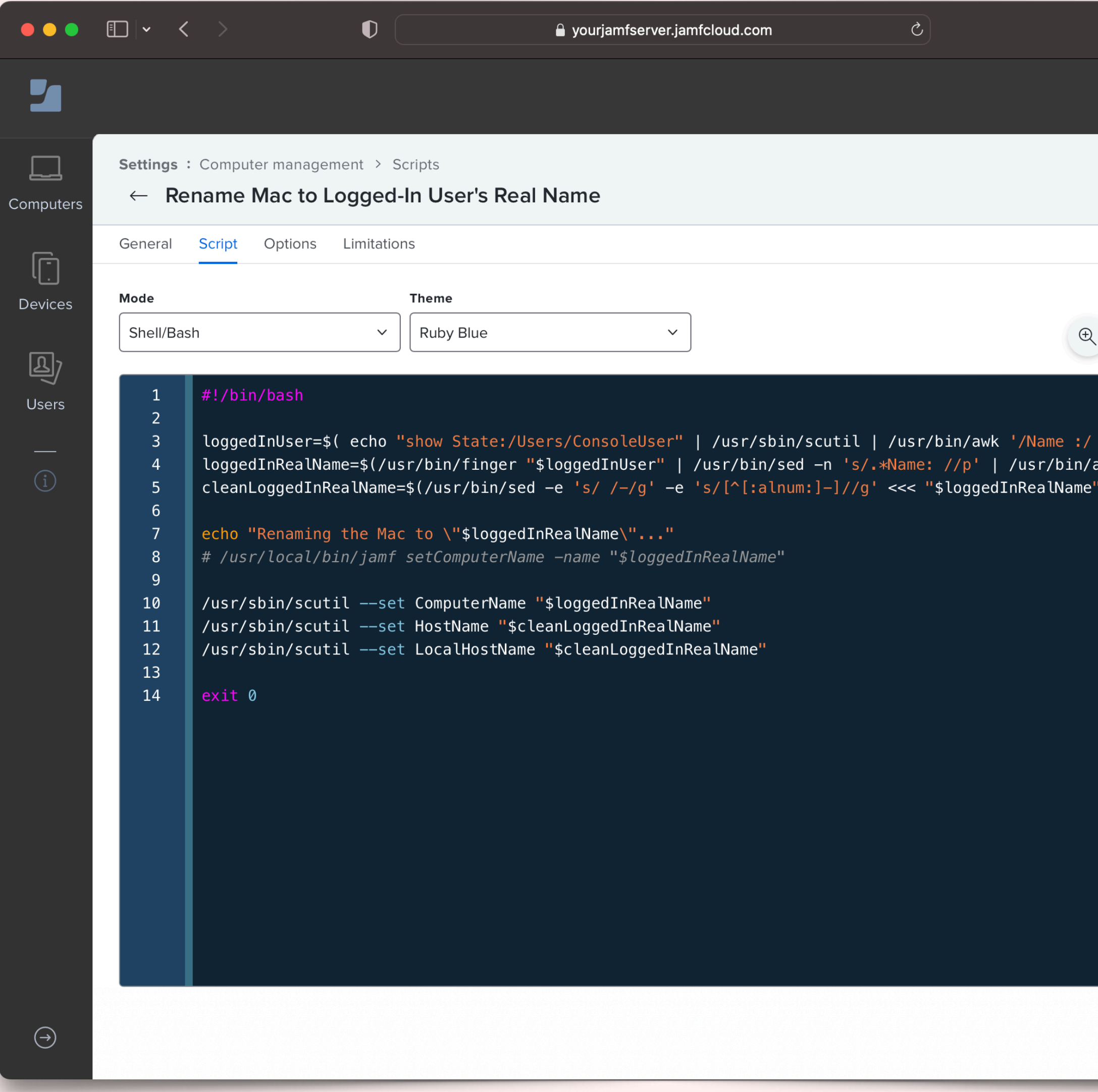

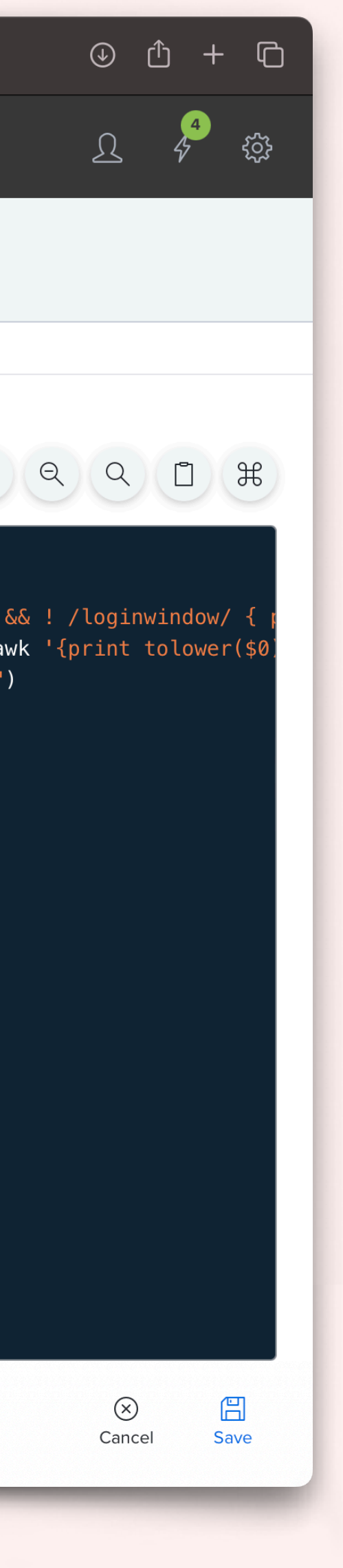

## We'll do it live!

Jamf Pro's script editor is great but it's not designed to effectively track or manage changes to code.

- Revert to an earlier version of a script.\*
- Understand why a change was made.
- Know who approved the change.
- **• Make the change in multiple Jamf Pros.**

We need to integrate with source control!

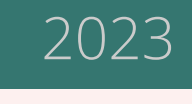

You are out of luck if you want to:

### **ATLASSIAN H** Bitbucket GitHub

### **M** Visual Studio **Team Foundation Server**

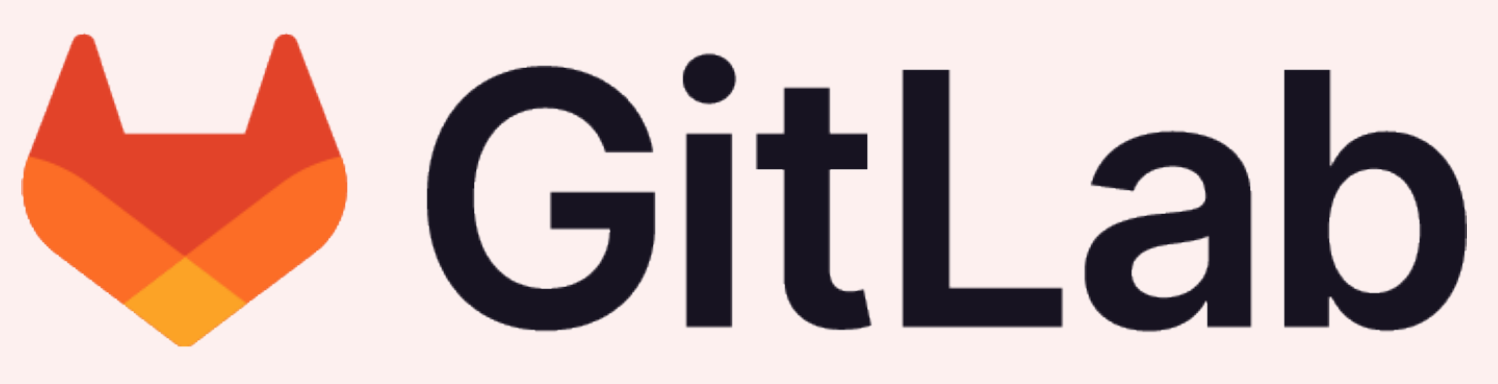

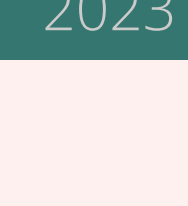

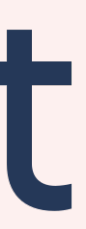

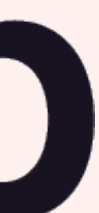

## Source Control

- Every change to the code is tracked
- See the entire history of changes
- Roll back to an earlier version of code
- **• Serves as the source of truth**

*Source control (or version control) is the practice of tracking and managing changes to code.*

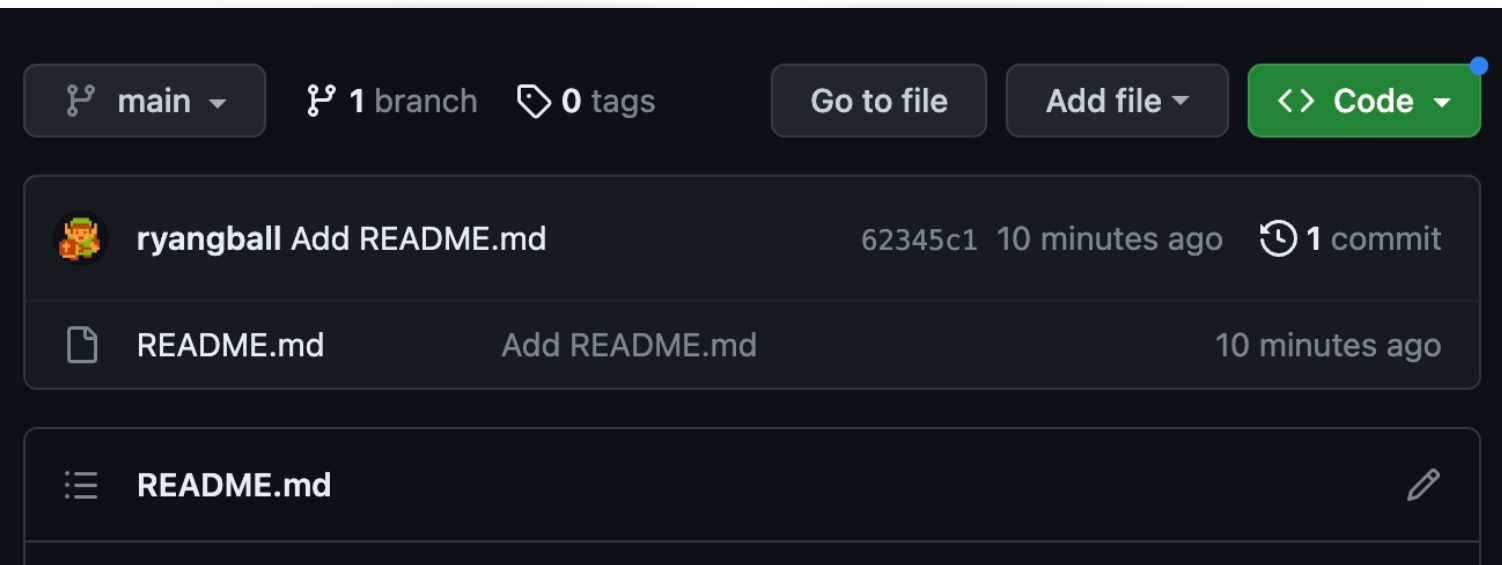

#### git4jamfpro

A tool designed for CI/CD pipelines that uploads the most recently changed scripts and extension attributes in source control to a Jamf Pro server(s).

This is a rewrite of the great (but very aged) git2jss python library written by badstreff.

#### What are the benefits of git4jamfpro?

- Designed and packaged to be be ran in a CI/CD pipeline. We even include sample pipeline config files for CircleCI, Bitbucket, and GitHub to get you up and running quickly.
- No python dependency; git4jamfpro is written in bash.
- Uses modern Bearer Token authentication with Jamf Pro.
- Allows you to download all scripts and extension attributes (EAs) in parallel from a Jamf Pro server.
- You can update (or create) scripts/EAs locally, commit the changes to your repository, and the changed scripts/EAs are pushed to Jamf Pro automatically by your pipeline. This ensures that script/EA changes are always tracked in source control.
- When a script/EA is updated, a backup can be left as an artifact in your CI/CD pipeline.

#### Setting up git4jamfpro

- 1. Fork your own copy of the repository.
- 2. Clone the repository locally:

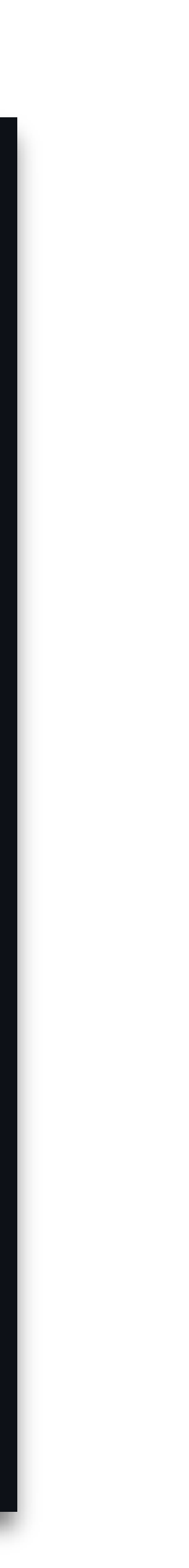

git4jamfpro is written in BASH

#### **No Python Dependency**

Designed and packaged to be easily deployed in a CI/CD pipeline with fewer dependencies.

#### **Perfect for CI/CD**

git4jamfpro uses Bearer Token authentication.

#### **Modern Authentication to Jamf Pro**

A great (but aging) python library written by Adam Furbee

### git4jamfpro brings source control and Jamf Pro together

#### **Replaces git2jss**

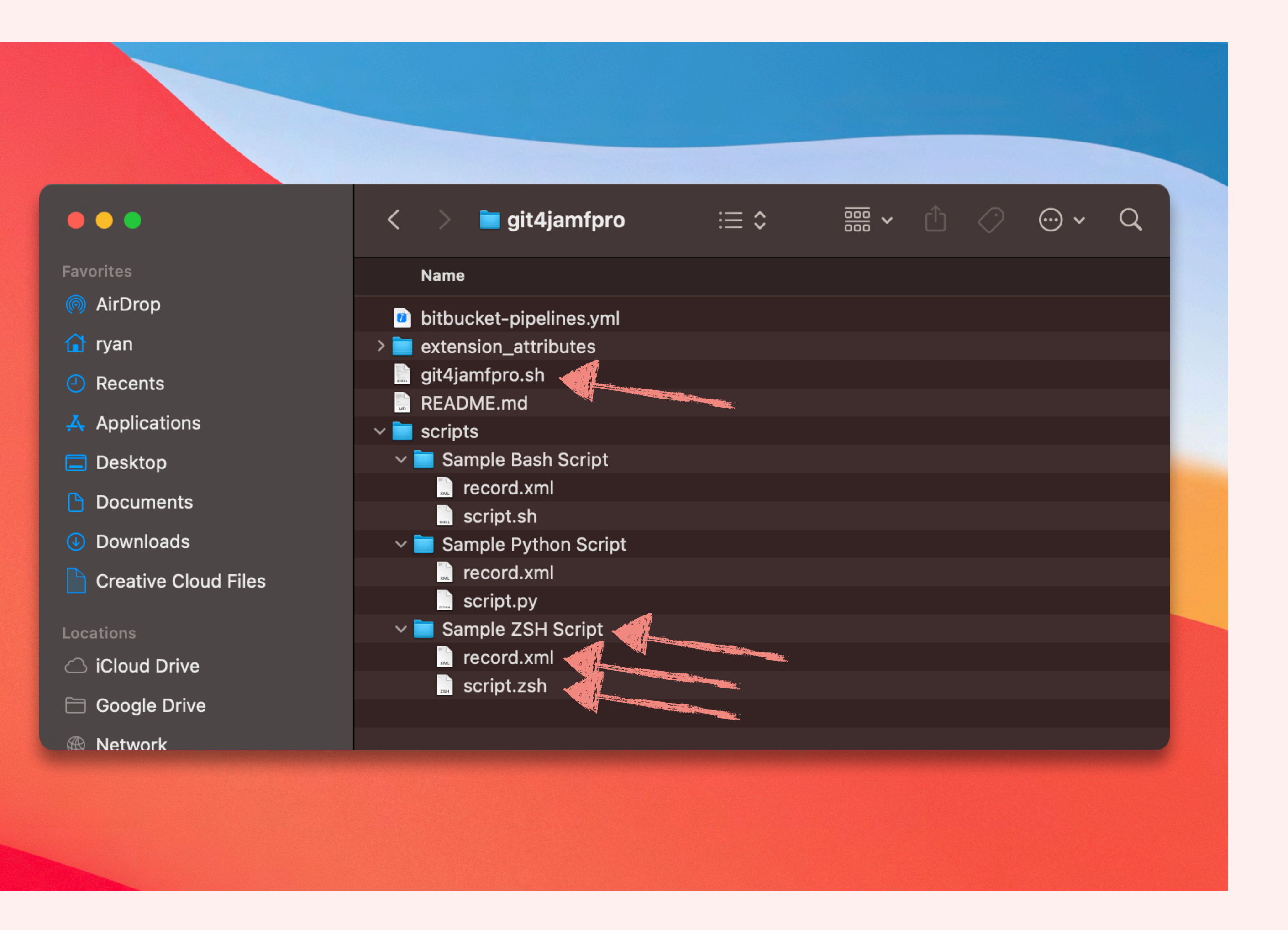

### Repository Contents

Other than the git4jamfpro.sh script, there are a few sample scripts and EAs that you can use for testing in both the root "scripts" and "extension\_attributes" folders.

- A subfolder that matches the script name
- The script file itself
- A record.xml file containing the xml record data

These folders are also where your downloaded scripts/EAs are placed. For each script or EA you have:

#### $\bullet\bullet\bullet$

<?xml version="1.0" encoding="UTF-8"?> <script> <name>Sample ZSH Script</name> <category>No category assigned</category> . <info>Information goes here.</info> <notes>Notes go here.</notes> <priority>After</priority> <parameters> <parameter4>Number 4</parameter4> <parameter5>Number 5</parameter5> <parameter6>Number 6</parameter6> </parameters>  $<$ os\_requirements/> </script>

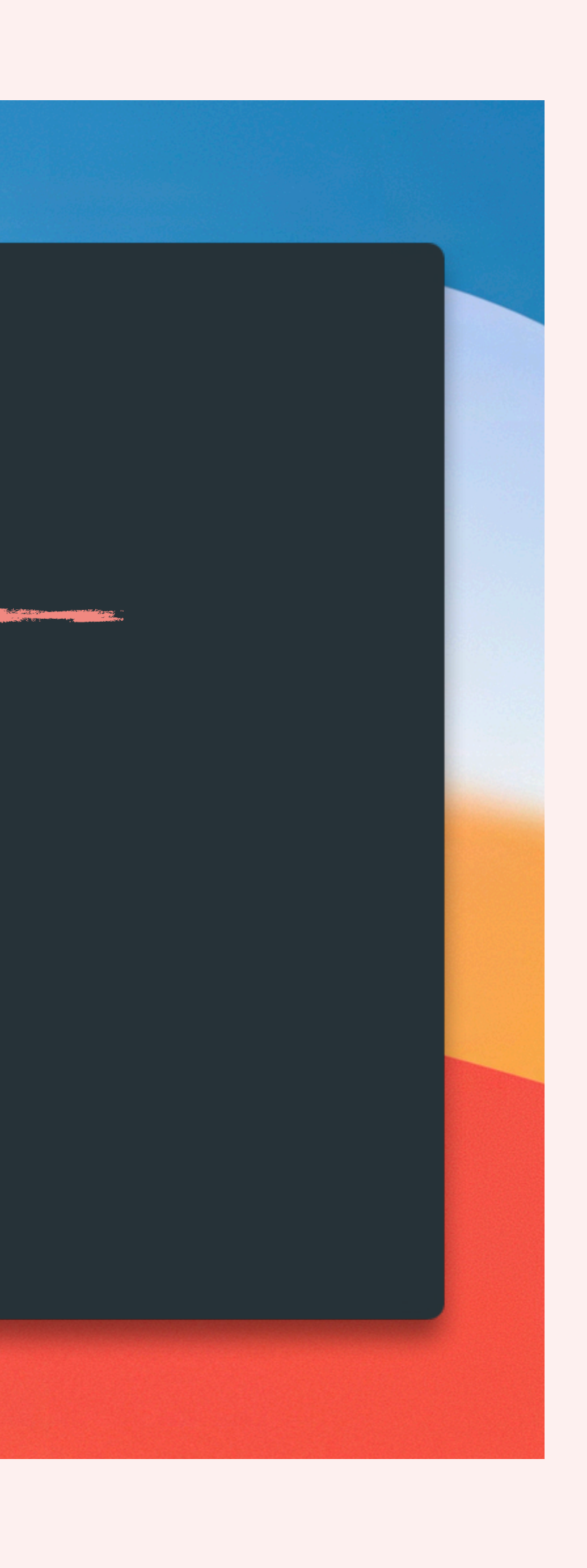

### record.xml format

- Name
- Category
- Info
- Notes
- Priority
- Parameters
- OS Requirements

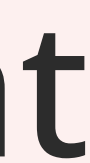

The record.xml file contains an xml representation of the script object from Jamf Pro including all the fields you can customize in the web app interface:

### Jamf Pro Script Update **Process** Using git4jamfpro!

**Download scripts to your local git4jamfpro repo Commit to your remote git4jamfpro repo** git **pddh**it -m "initial commit" **./git4jamfpro.sh \ --url <SERVER\_URL> \ --username <API\_USER> \ --password <API\_PASS> \ --download-scripts \ --download-eas**

### Updating **Scripts**

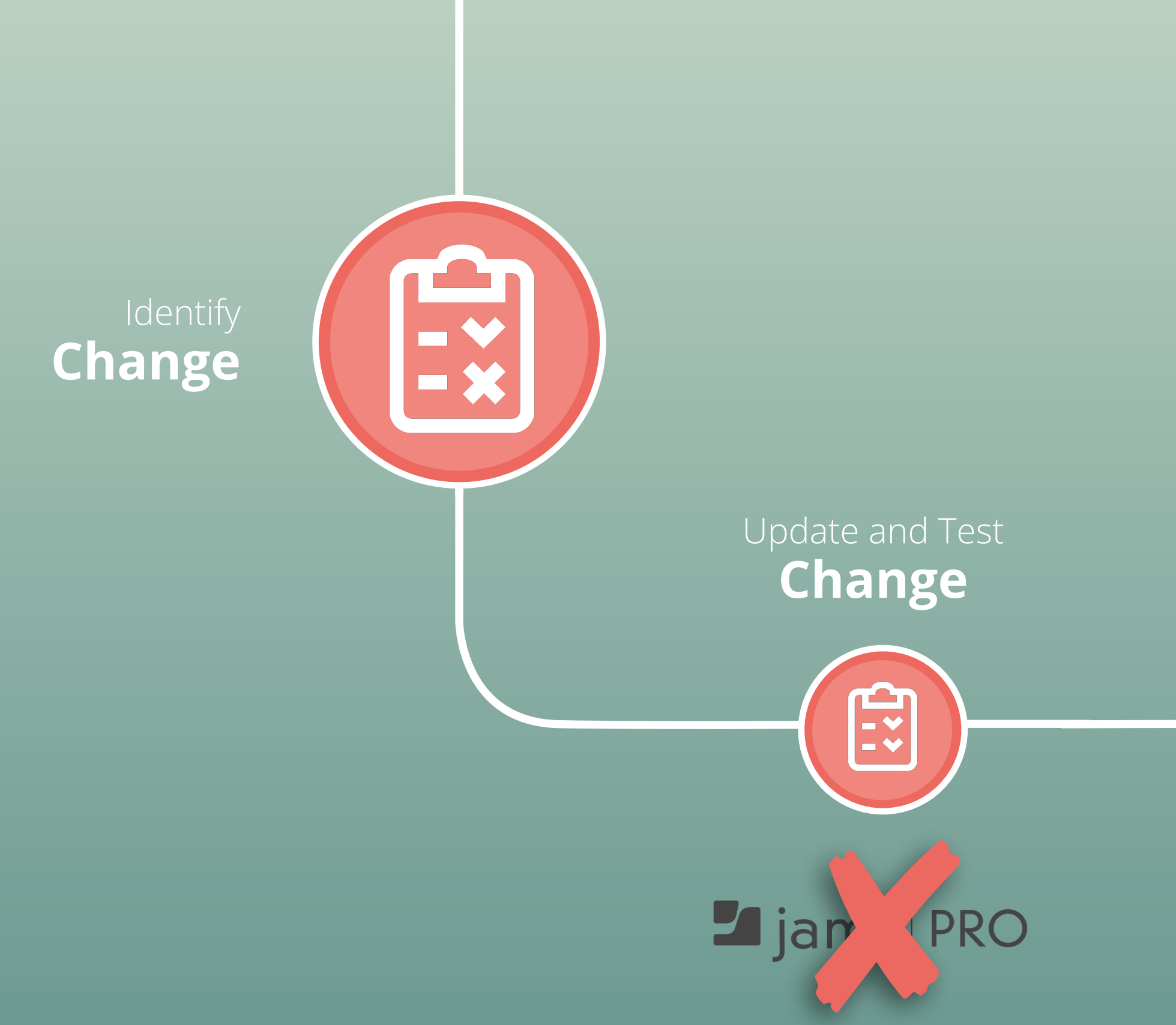

The scripts in your remote git4jamfpro repo should now mirror what you have in Jamf Pro.

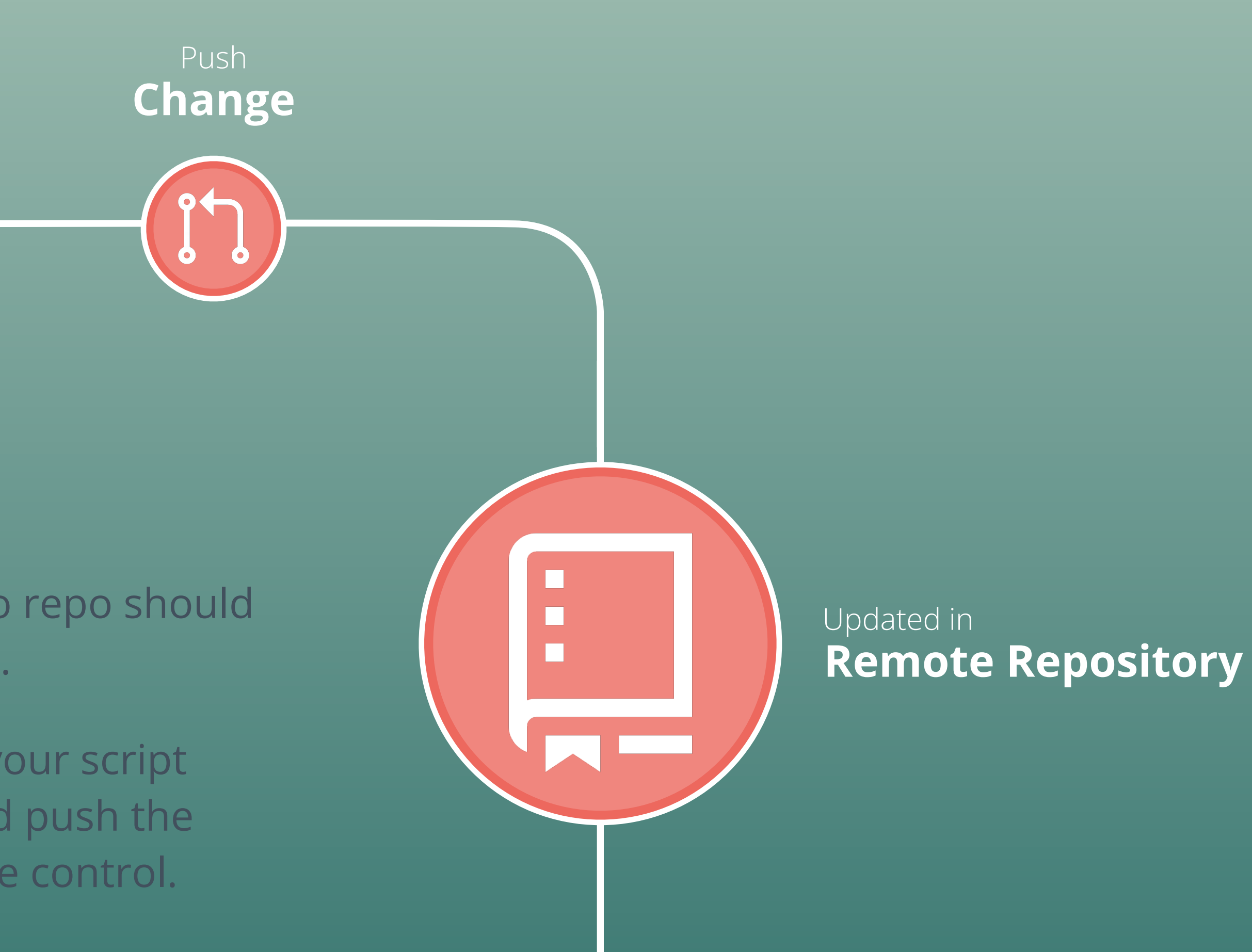

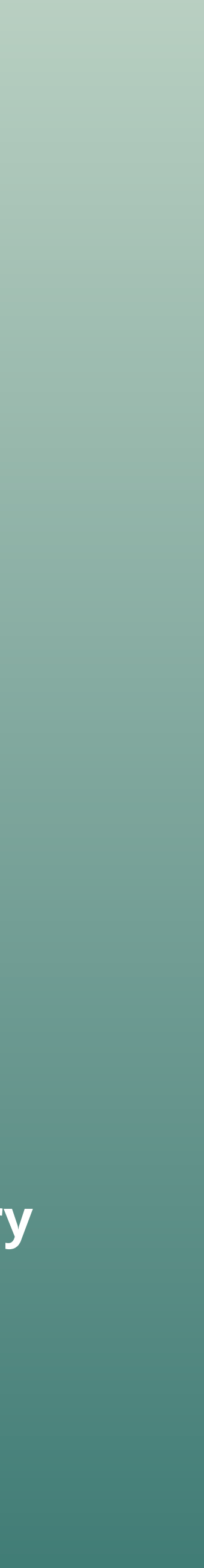

When a change is necessary, change your script files in your local git4jamfpro repo and push the changes to your remote repo in source control.

### **The real magic takes place when a CI/CD Pipeline is configured!**

You *can* run the entire process locally with Terminal, but its not ideal (or as rad).  $\bullet$ 

git4jamfpro works by detecting the scripts or extension attributes that changed in your repo **between your last two commits**, so leveraging source control is a **requirement**.

#### Pipeline **Starts**

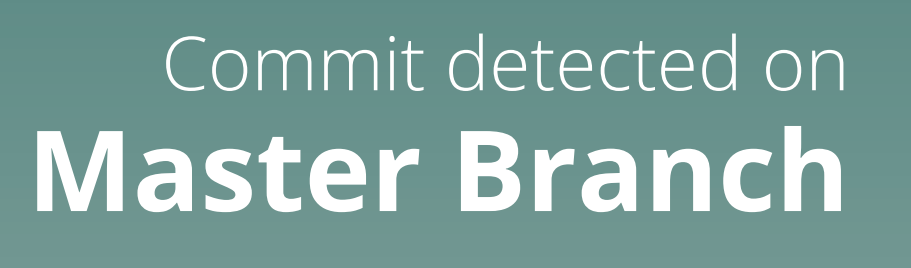

**Your CI/CD platform detects the new commit and runs your configured pipeline.**

[Alectrona.com](http://alectrona.com) 2023

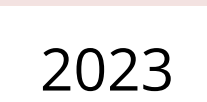

**git4jamfpro is executed as a step in the pipeline.**

**Changed scripts are automatically updated in your Jamf Pro server(s)**

 $95$ 

### Topic Review

[Alectrona.com](http://alectrona.com) 2023

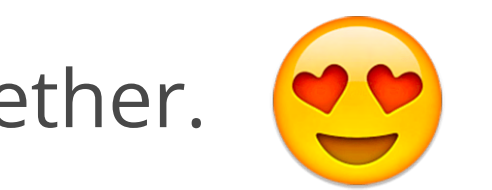

### git4jamfpro

- Brings source control and Jamf Pro together.
- multiple Jamf Pro instances.
- based on changes between the last two commits.
- server.
- Free, open-source, and made to be easy to set up in your CI/CD platform.

• Allows for automating the update of Jamf Pro scripts and extension attributes across

• Requires source control and determines the scripts and extension attributes to update

• Allows for the concurrent download of scripts and extension attributes from a Jamf Pro

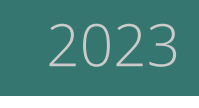

## Problem: Missing Important **Notifications in Jamf Pro Servers**

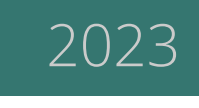

## Problem: Missing Important Notifications in Jamf Pro Servers

We will show you how you can get a Slack message to let you know when you need to attend to all of these notifications!

Have you ever let your Push Certificate expire because you didn't know when it needed to be renewed?

Do you manage too many Jamf Pro servers to depend on logging into Jamf Pro's web app interface to see these notifications?

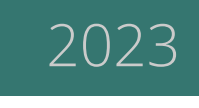

There are multitudes of notifications that can be shown in Jamf Pro's web app interface. Do you know how many there are? 55

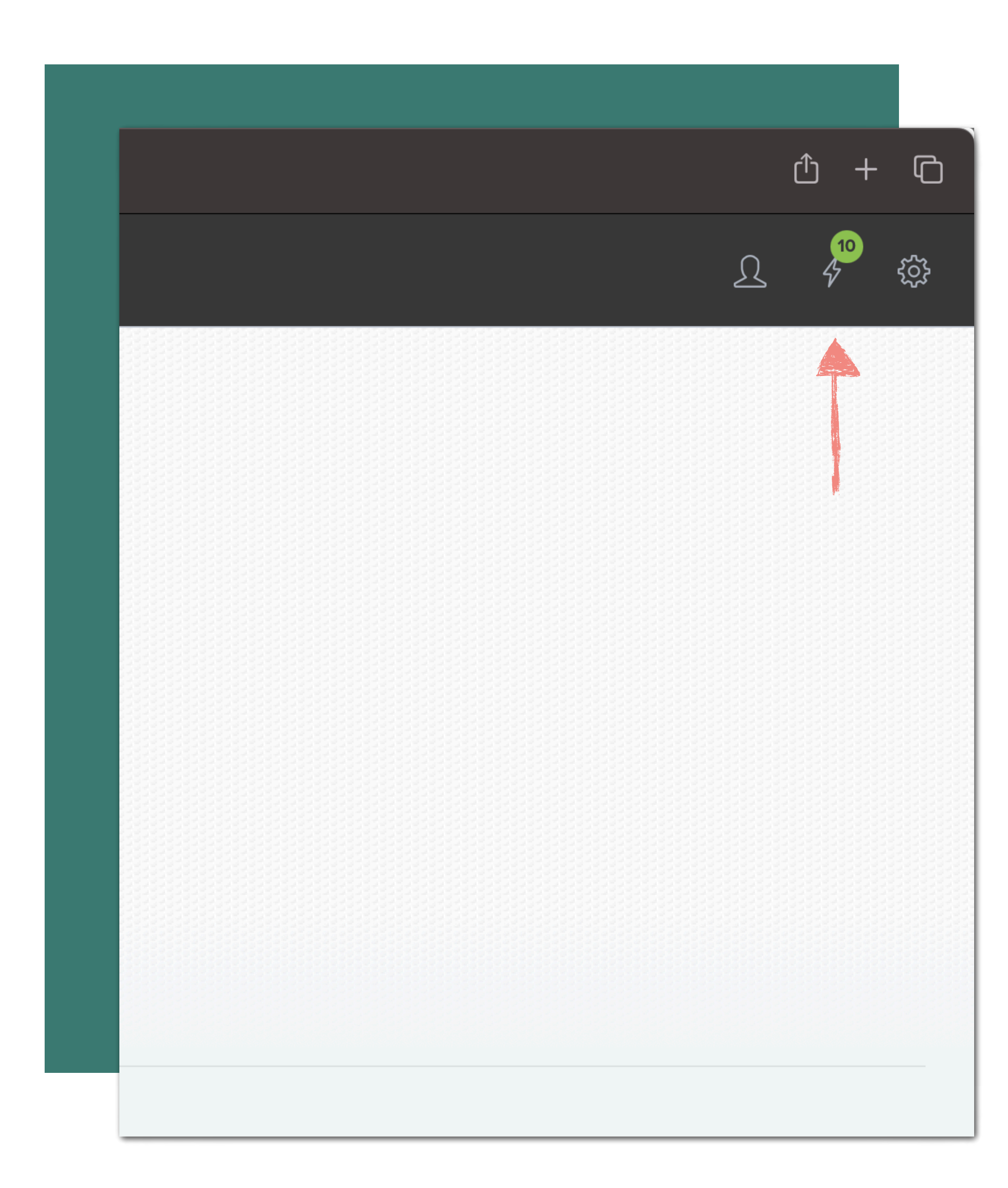

### Jamf Pro Notifications

In the top-right of Jamf Pro's toolbar you'll find your Jamf Pro notifications.

When you click this icon you can see your notifications and take some action if necessary.

But who wants to have to login to Jamf Pro just to see these…

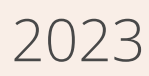

### Jamf Pro Notifications Alerter sends your Jamf Pro notifications to Slack

[Alectrona.com](http://alectrona.com) 2023

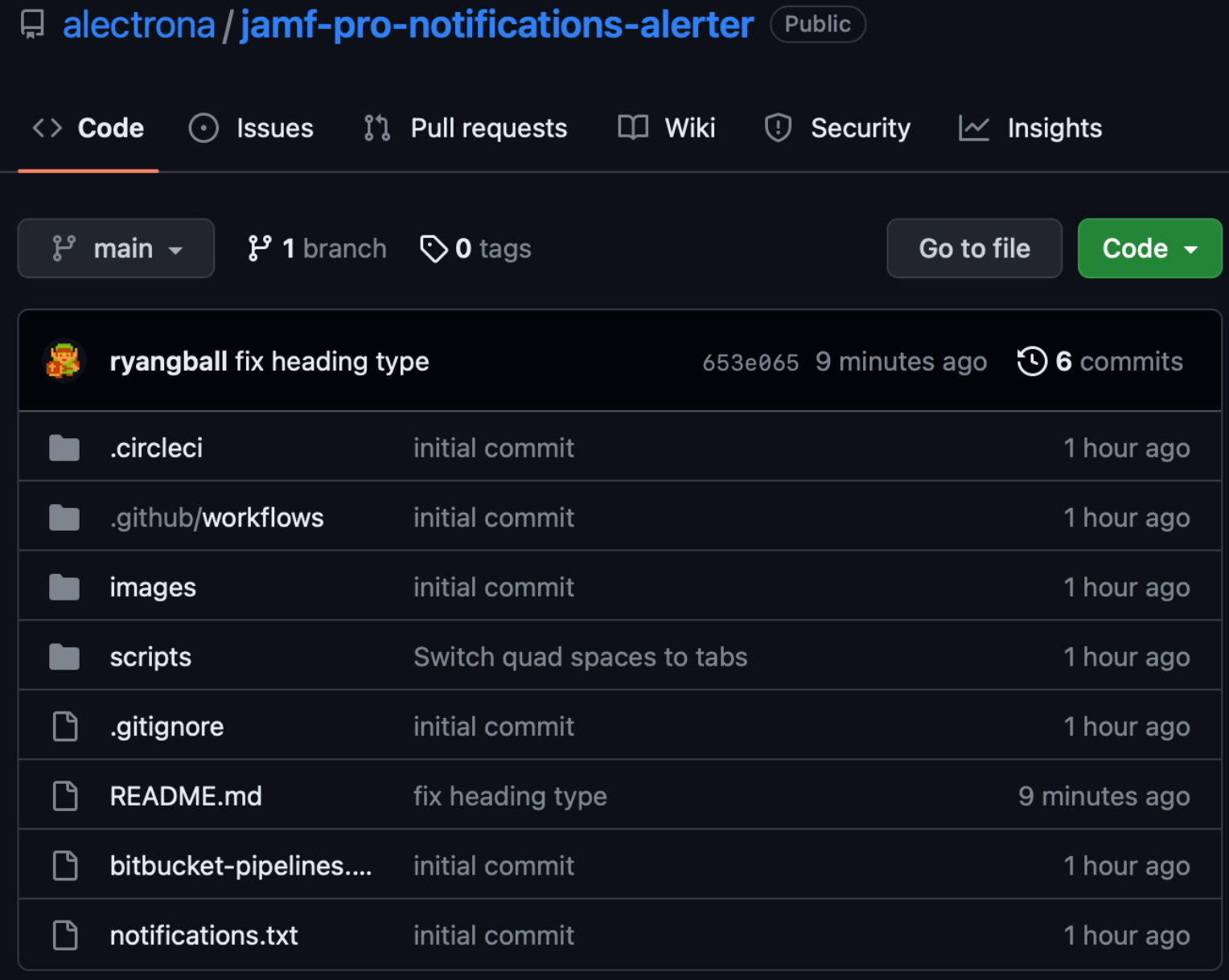

#### $\equiv$  README.md

#### **Jamf Pro Notifications Alerter**

A tool designed for CI/CD pipelines that gets all Jamf Pro Notifications from a Jamf Pro server and posts them to Slack using a webhook.

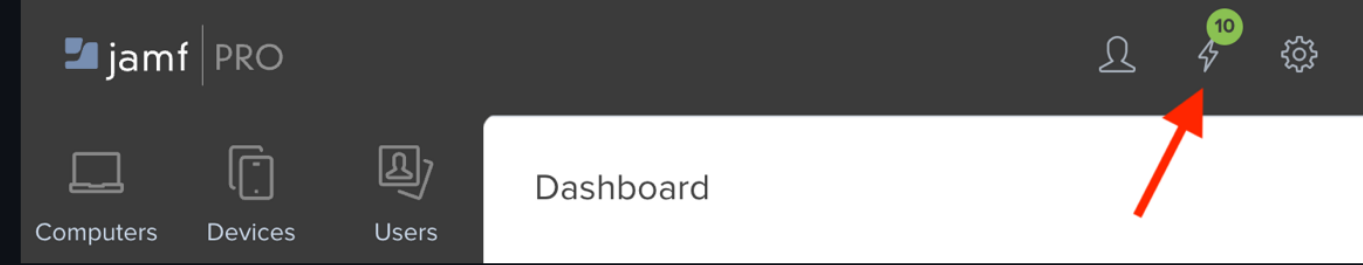

#### **Jamf Pro Notifications**

Jamf Pro Notifications include (but are not limited to):

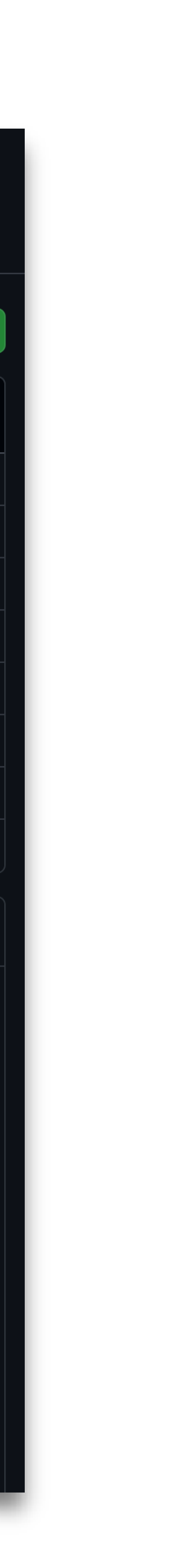

Written in BASH and a breeze to execute.

A simple CLI tool

Designed for CI/CD pipelines but can be ran locally as well.

Run as Pipeline or locally

Allows you to easily customize which notifications to ignore.

Make it yours

*A tool designed for CI/CD pipelines that gets all Jamf Pro Notifications from a Jamf Pro server and posts them to Slack using a webhook.*

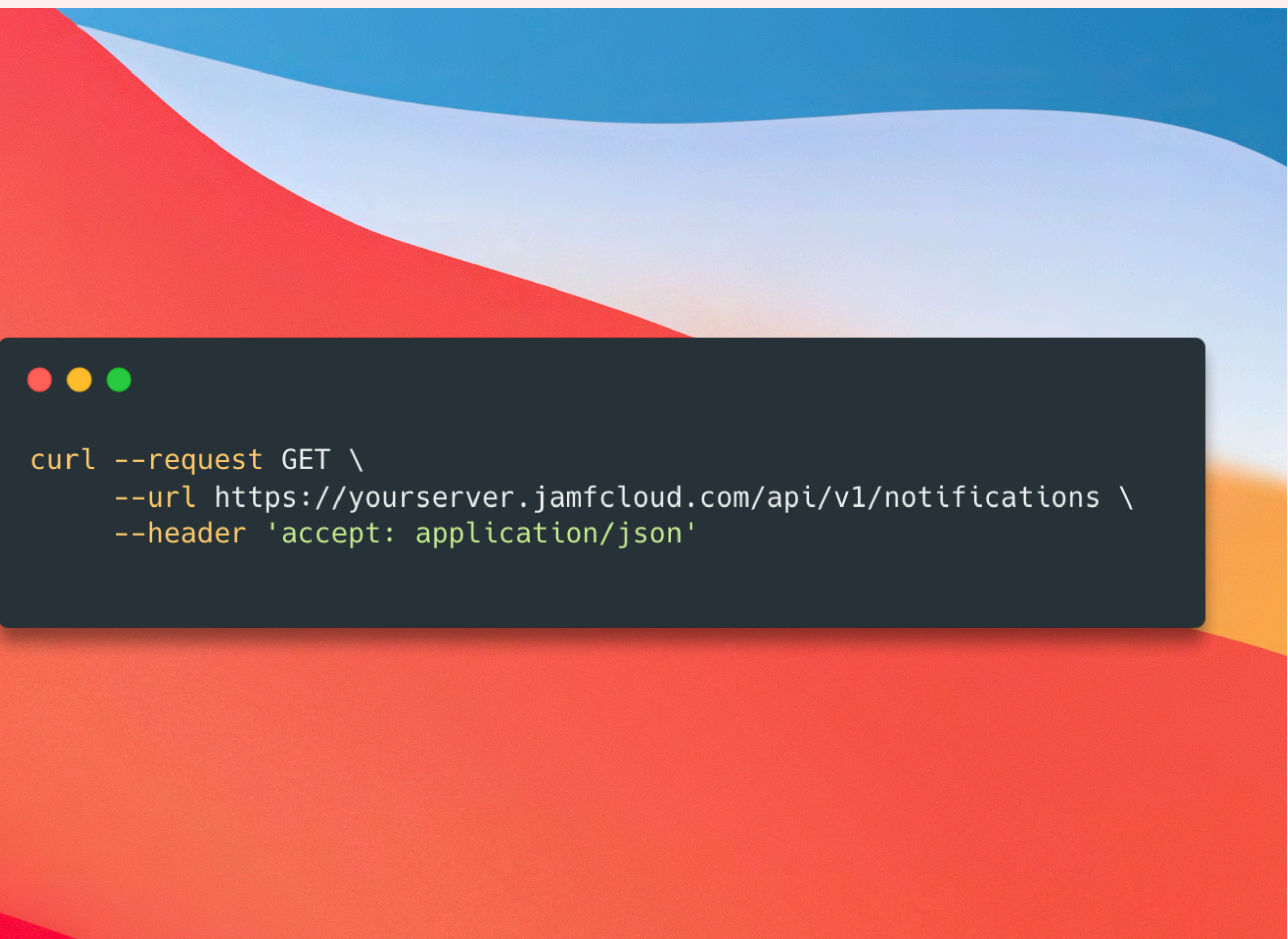

### Getting Notifications via API

You can get Jamf Pro notifications via the API like the image to the right.

- PUSH\_CERT\_WILL\_EXPIRE
- SSO\_CERT\_WILL\_EXPIRE
- GSX\_CERT\_WILL\_EXPIRE
- APPLE\_SCHOOL\_MANAGER\_T\_C\_NOT\_SIGNED
- VPP\_TOKEN\_REVOKED

Some of the notifications are:

```
\bullet \bullet \bullet"id": "-1",
    "type": "VPP_ACCOUNT_WILL_EXPIRE",
    "params": \{"name": "Alectrona ABM",
      "days": 31, 4"id": 1
    "id": "-1",
    "type": "TOMCAT_SSL_CERT_EXPIRED",
    "params": \{\}
```
## The JSON response

The JSON response is an array of objects, each with:

- A notification type
- Optional parameters:
	- Name
	- Days until expiration

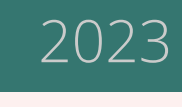

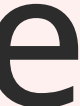

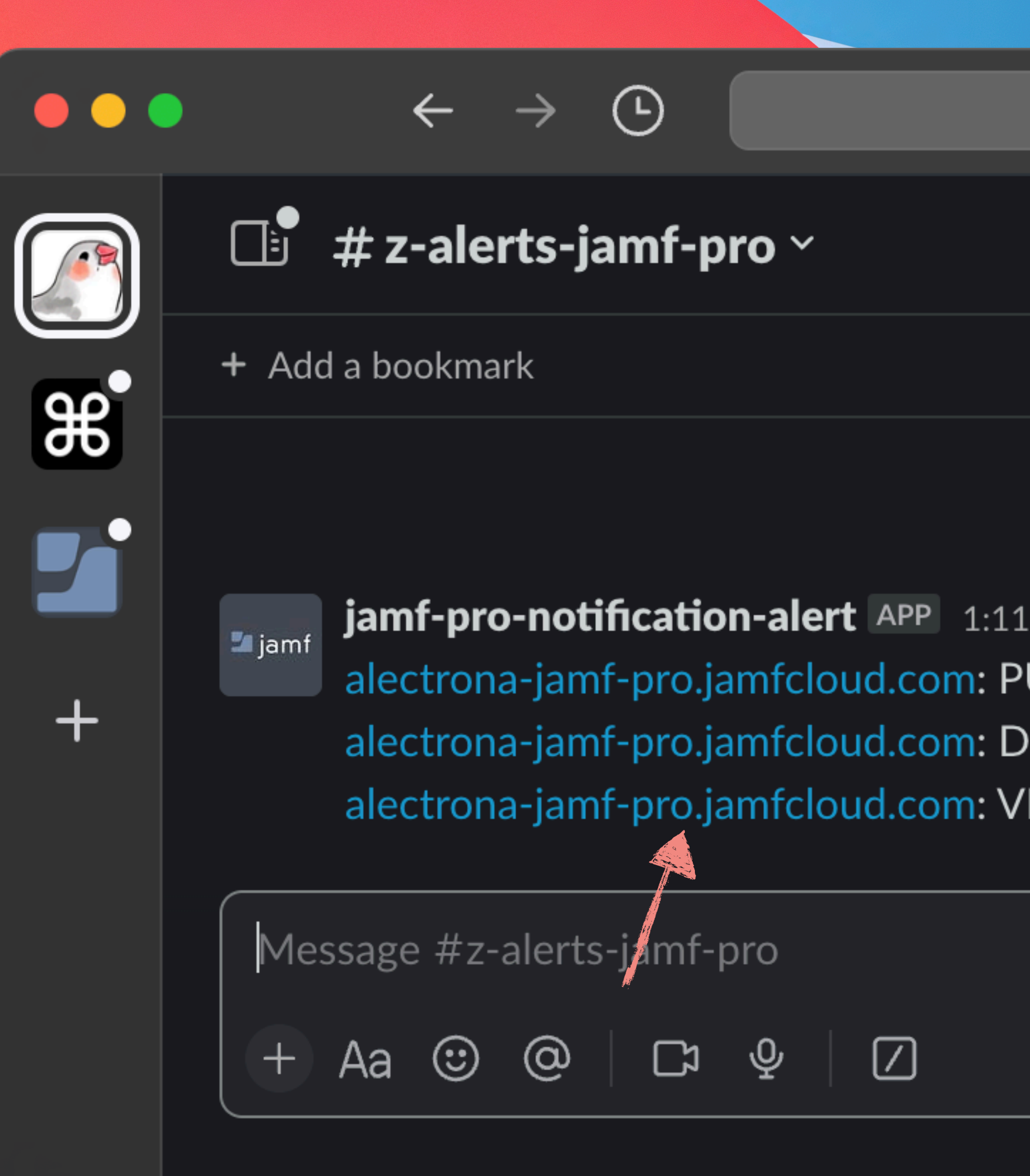

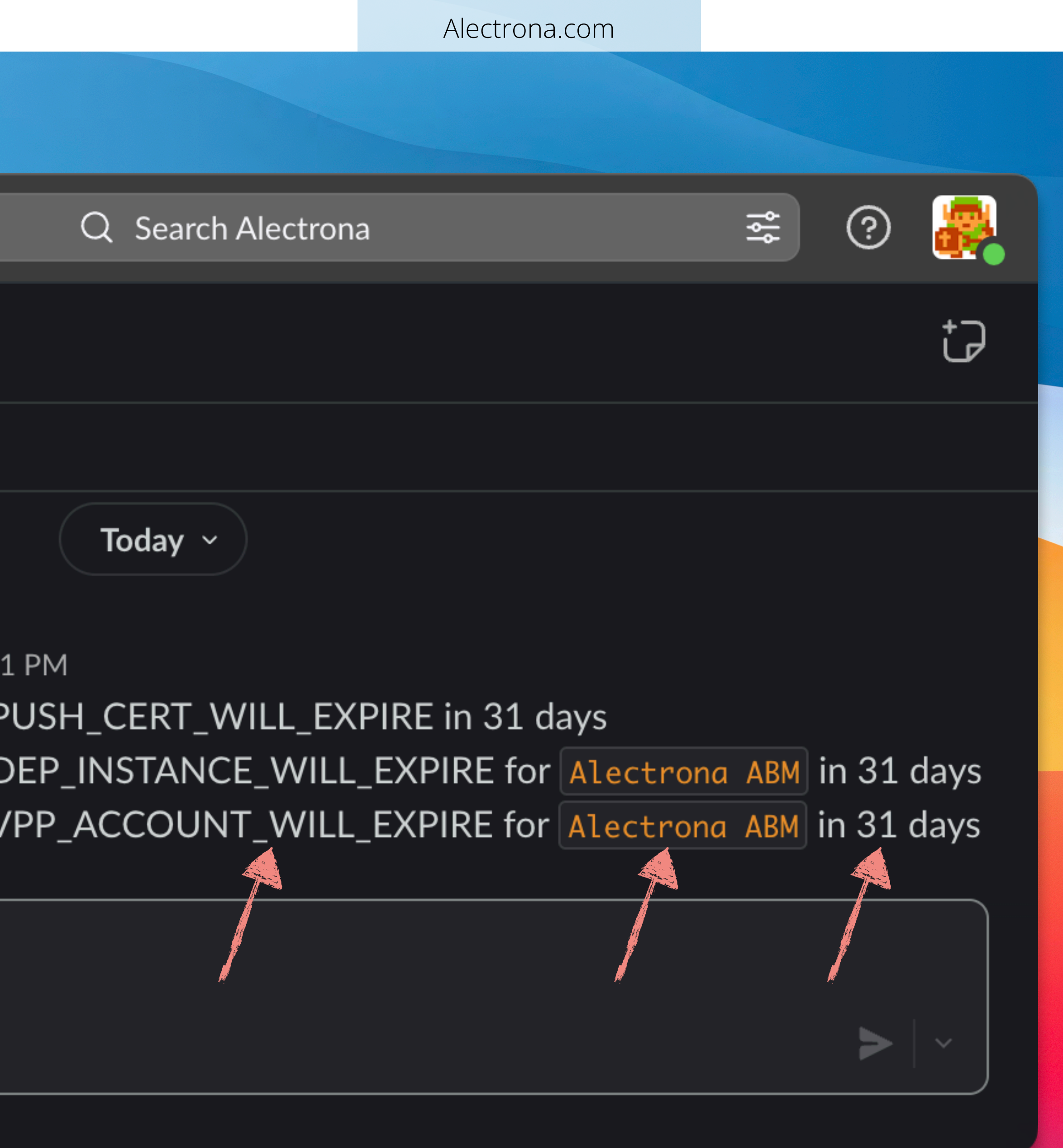

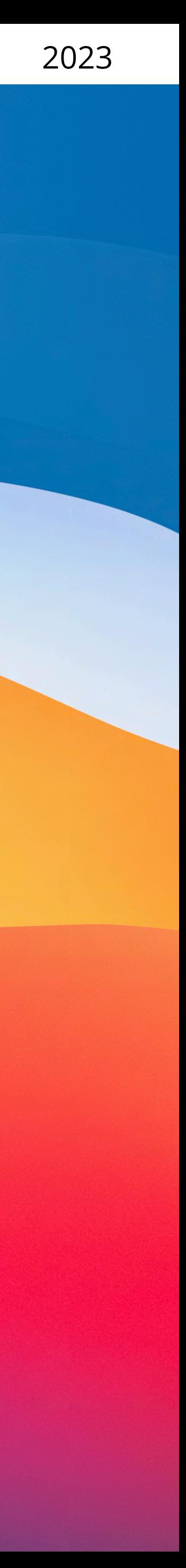

### Topic Review

### Jamf Pro Notifications Alerter

- Never miss another Jamf Pro cert or token expiration again.
- Post Jamf Pro Notifications in a Slack channel for each of your Jamf Pro servers.
- many days until the cert/token expires.
- Free, open-source, and made to be easy to set up in your CI/CD platform.

• Slack message includes the Jamf Pro URL, the Jamf Pro Notification name, and how

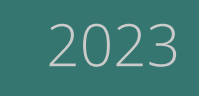

## Problem: I don't want to type the same thing so many times

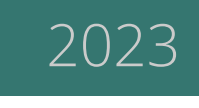

## Problem: I don't want to type the same thing so many times

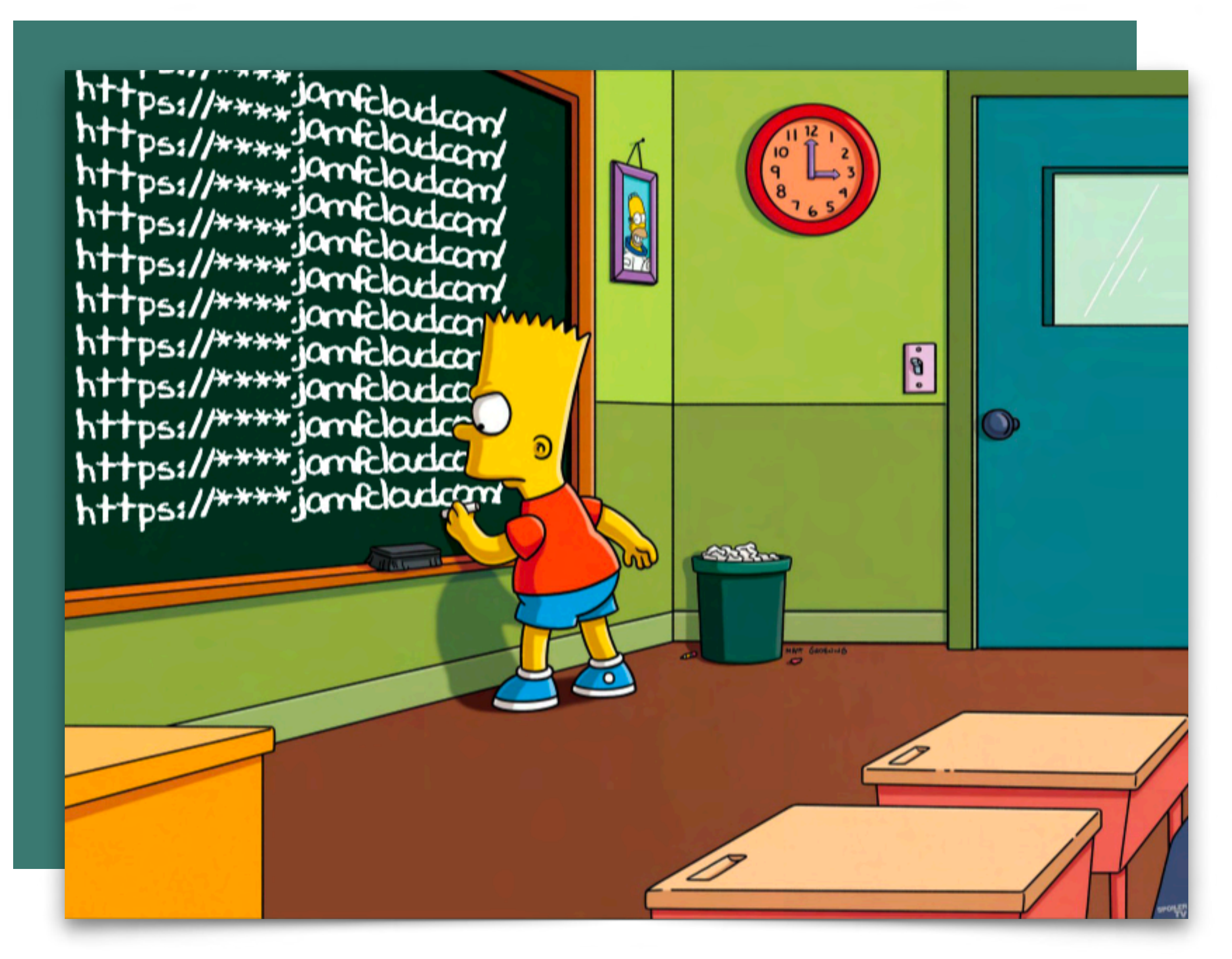

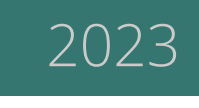

Parameter Labels Labels to use for script parameters. Parameters 1 through 3 are predefined as mount point, computer name, and username

### Parameter 4 **Parameter 5** Parameter 6 **Parameter 7** Parameter 8 **Parameter 9 Parameter 10 Parameter 11**

[Alectrona.com](http://alectrona.com) 2023

## Modular Scripts

Leverage Jamf Variables

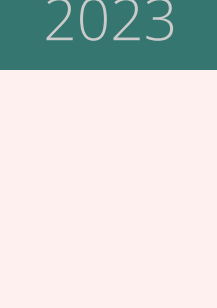

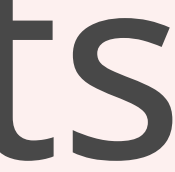

#### $\bullet\bullet\bullet$

# Jamf Pro Parameters

#### # DEPNotify Automated Enrollment

 $company="$4"$ companyLogoURL="\$5" # Company Logo URL policyDetailString="\$6" # Policy Detail String check0SUpdates="\$7"  $d$ emoteLoggedInUser="\$8"  $\#$  Demote Logged-In User (true/false)  $dryRun="$9"$ 

- # Company
- 
- 
- 
- 
- 

# SetupYourMac Automated Enrollment debugMode=" $$4:-"true"$ }" welcomeDialog="\${5:-"false"}"  $\#$  [ true (default) | false ] policyArrayJSONURL="\$7"

# Remediate Jamf Protect protectTenant="\$4" protectGUID="\$5"

```
# Check macOS Updates (true|false)
# Run the workflow without making changes (true/false)
```

```
# [ true (default) | false ]
completionActionOption="${6:-"wait"}" # [ wait | sleep (with seconds) | Shut Down | Restart
                                     # [https://your.available.url.json]
```
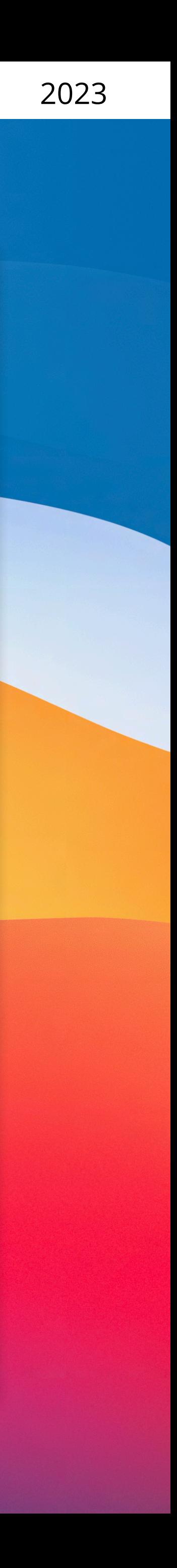

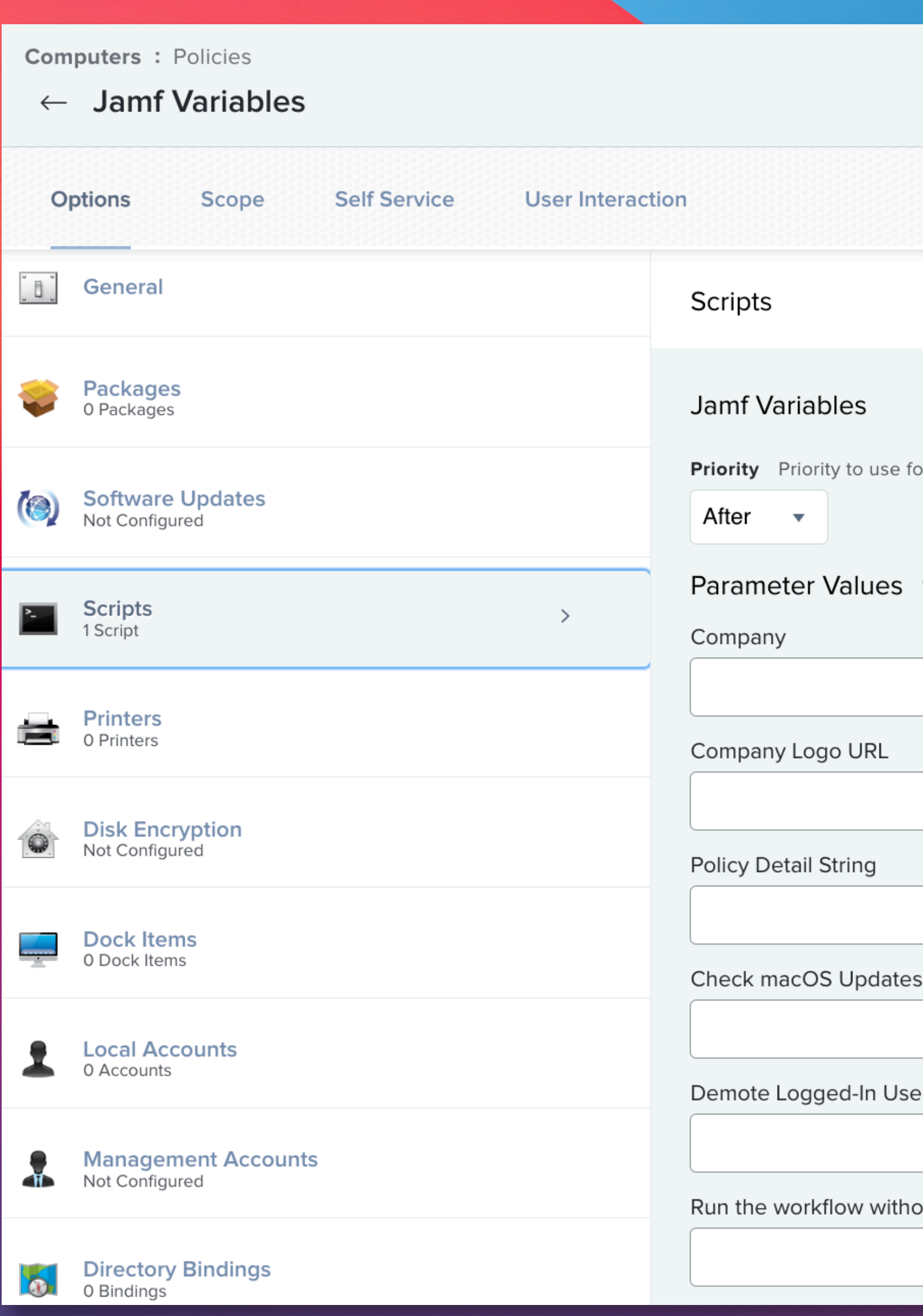

or running the script in relation to other actions

Values for script parameters. Parameters 1-3 are predefined as mount point, computer name, and username

s (truelfalse)

er (truelfalse)

out making changes (truelfalse)

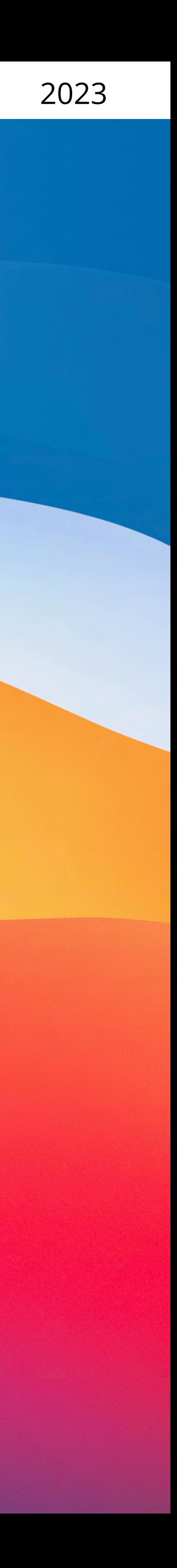

#### $\bullet\bullet\bullet$

# Jamf Pro Parameters

#### # DEPNotify Automated Enrollment

 $company="$4"$ companyLogoURL="\$5" # Company Logo URL policyDetailString="\$6" # Policy Detail String check0SUpdates="\$7"  $d$ emoteLoggedInUser="\$8"  $\#$  Demote Logged-In User (true/false)  $dryRun="$9"$ 

- # Company
- 
- 
- 
- 
- 

# SetupYourMac Automated Enrollment debugMode=" $$4:-"true"$ }" welcomeDialog="\${5:-"false"}"  $\#$  [ true (default) | false ] policyArrayJSONURL="\$7"

# Remediate Jamf Protect protectTenant="\$4" protectGUID="\$5"

```
# Check macOS Updates (true|false)
# Run the workflow without making changes (true/false)
```

```
# [ true (default) | false ]
completionActionOption="${6:-"wait"}" # [ wait | sleep (with seconds) | Shut Down | Restart
                                     # [https://your.available.url.json]
```
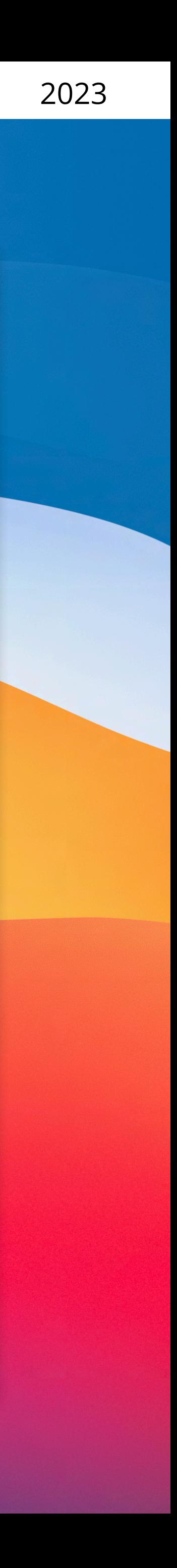

#### Computers : Policies

n

#### $\leftarrow$  Jamf Variables

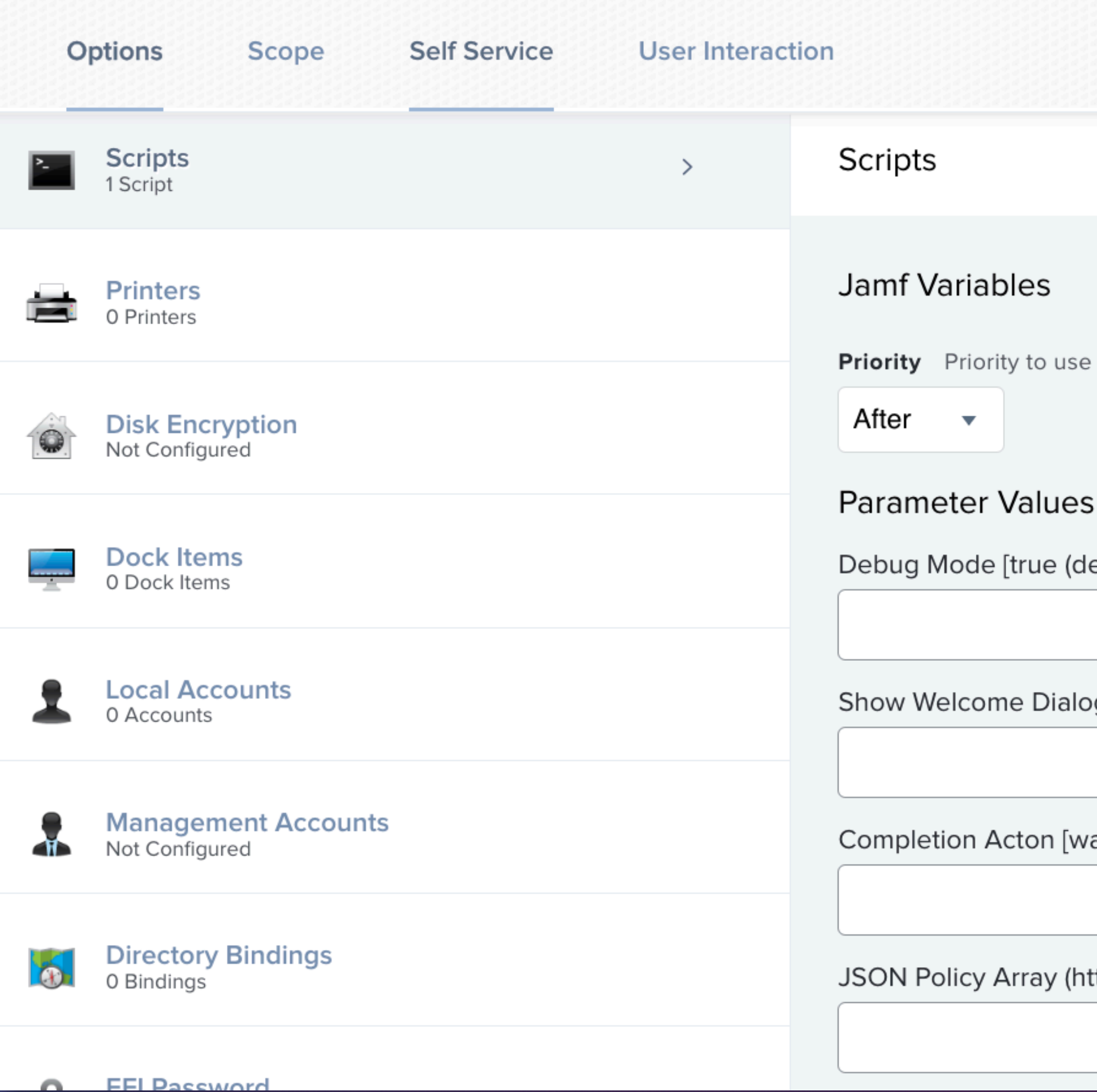

#### Alectrona.com

for running the script in relation to other actions

Values for script parameters. Parameters 1-3 are predefined as mount point, computer name, and username

lefault)|false]

og [true (default)|false]

aitIsleep (with seconds)IShut DownIRestart]

ttps://your.available.url.json)

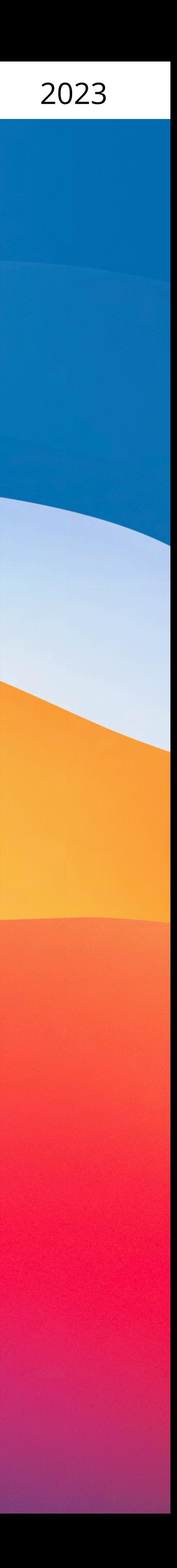

#### $\bullet\bullet\bullet$

# Jamf Pro Parameters

#### # DEPNotify Automated Enrollment

 $company="$4"$ companyLogoURL="\$5" # Company Logo URL policyDetailString="\$6" # Policy Detail String check0SUpdates="\$7"  $d$ emoteLoggedInUser="\$8"  $\#$  Demote Logged-In User (true/false)  $dryRun="$9"$ 

- # Company
- 
- 
- 
- 
- 

# SetupYourMac Automated Enrollment debugMode=" $$4:-"true"$ }" welcomeDialog="\${5:-"false"}"  $\#$  [ true (default) | false ] policyArrayJSONURL="\$7"

# Remediate Jamf Protect protectTenant="\$4" protectGUID="\$5"

```
# Check macOS Updates (true|false)
# Run the workflow without making changes (true/false)
```

```
# [ true (default) | false ]
completionActionOption="${6:-"wait"}" # [ wait | sleep (with seconds) | Shut Down | Restart
                                     # [https://your.available.url.json]
```
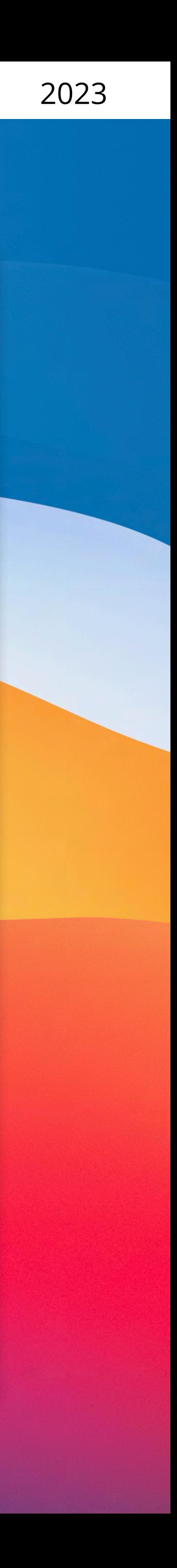

#### Computers : Policies

#### $\leftarrow$  Jamf Variables

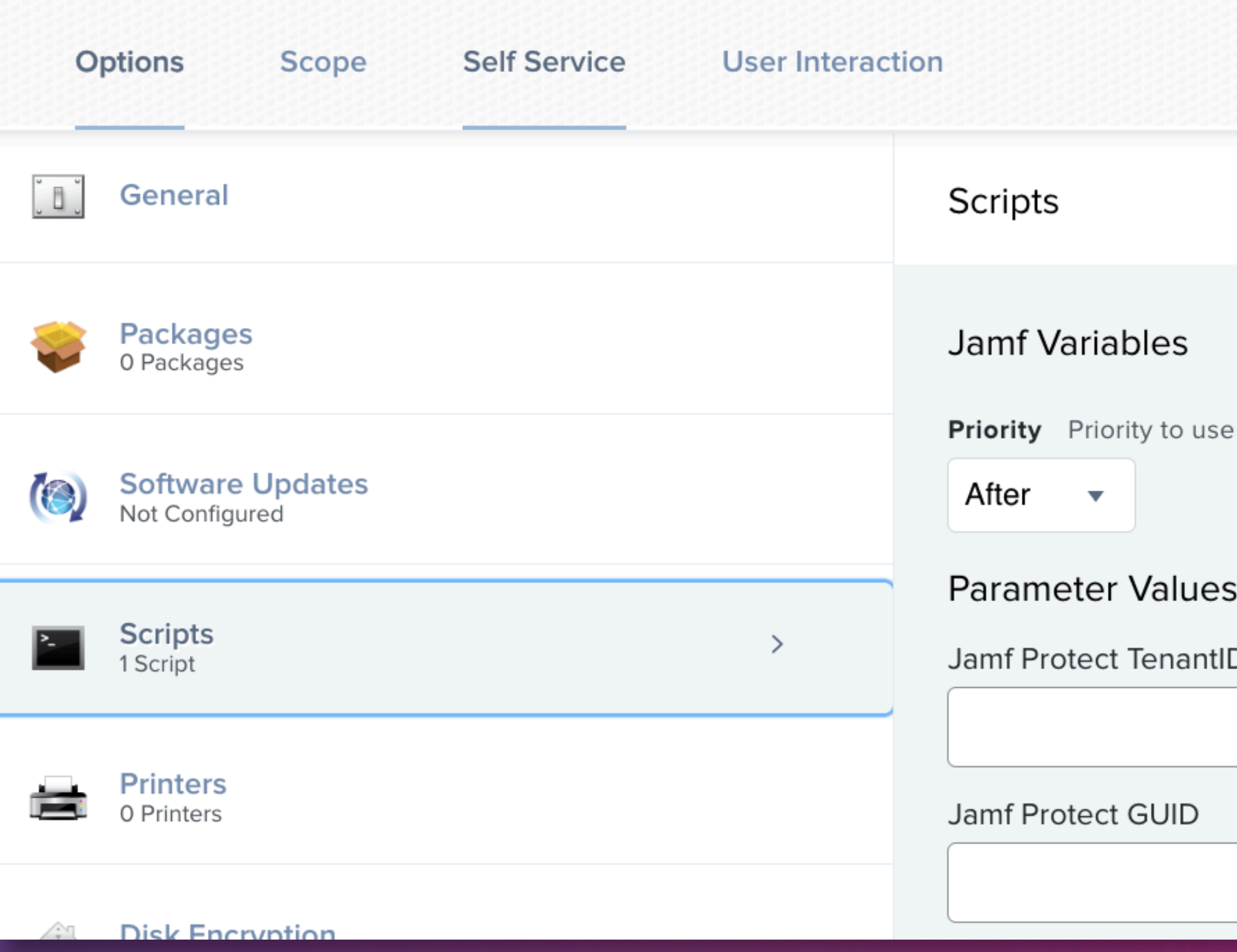

#### Alectrona.com

for running the script in relation to other actions

Values for script parameters. Parameters 1-3 are predefined as mount point, computer name, and username

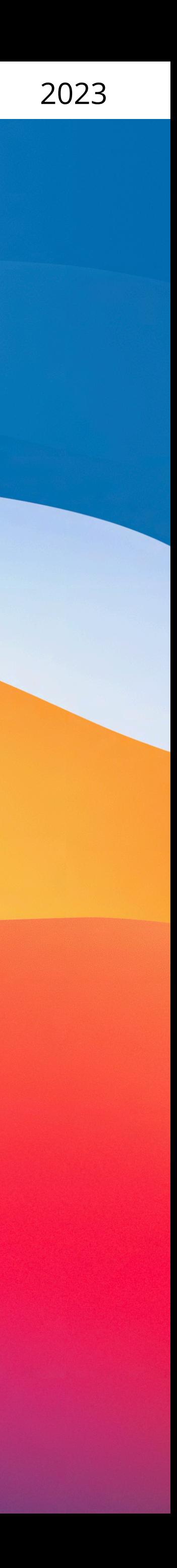

## Problem: Ch-ch-ch-ch-changes

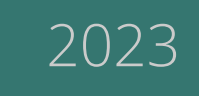

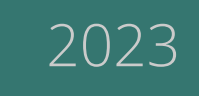

## Problem: Ch-ch-ch-ch-changes

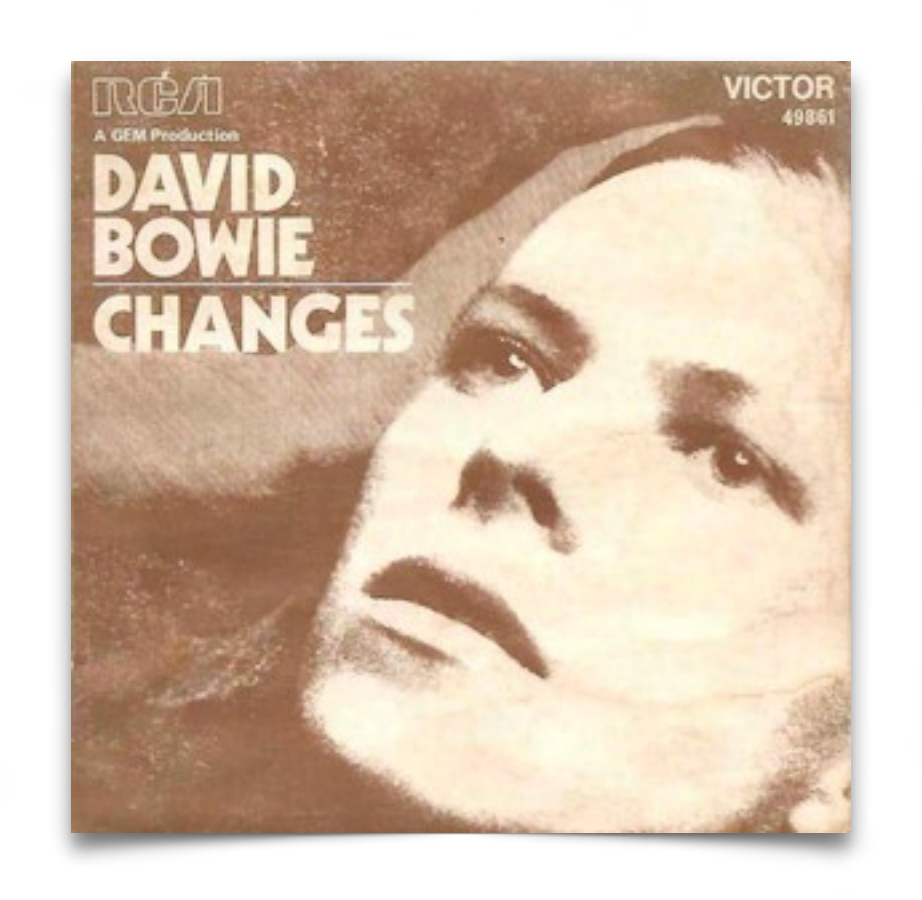

We are doing all of this, but we need to keep a record of all the changes. Something new is out, what do we do?

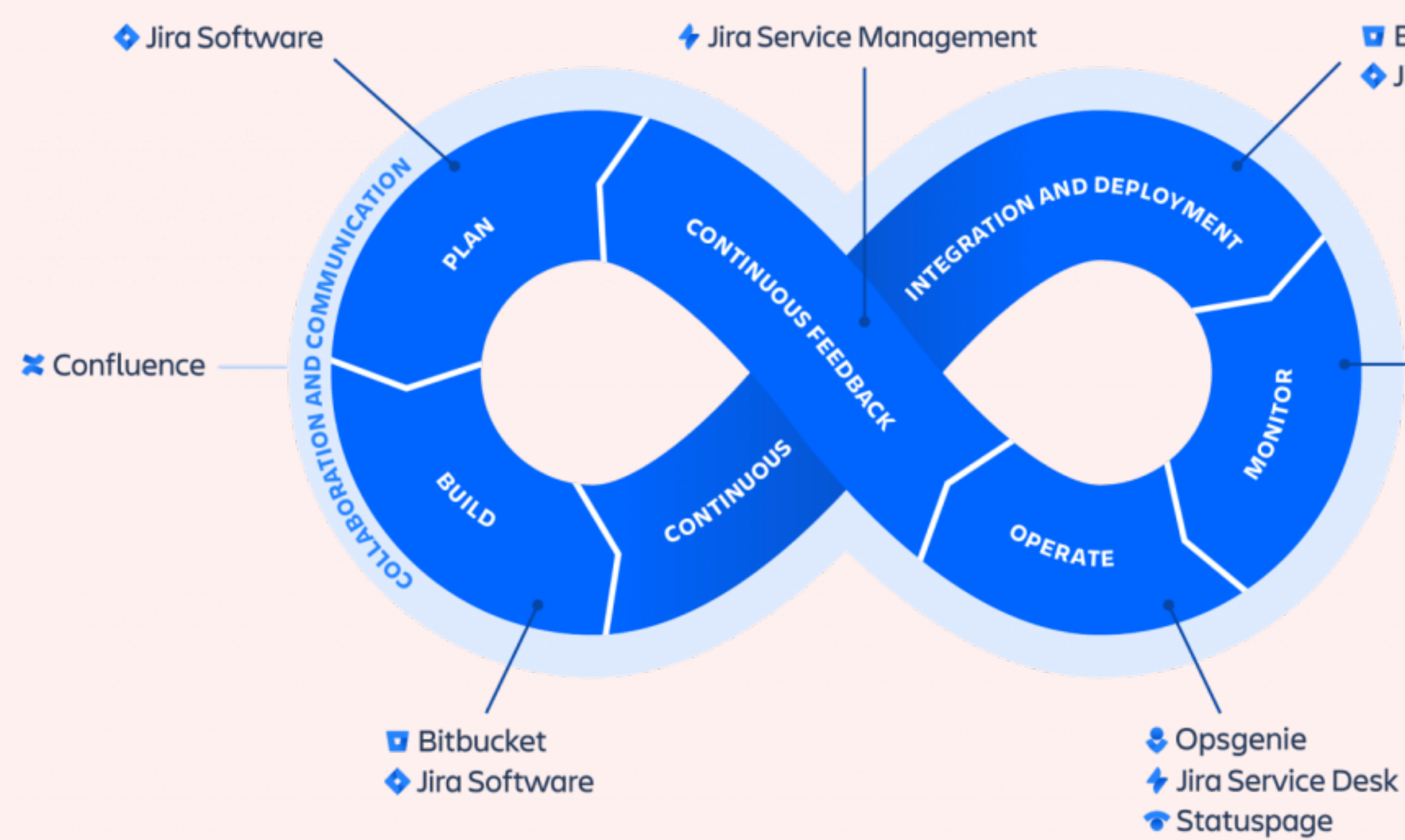

**Bitbucket** Ira Software

**& Opsgenie** 

## Continuous Improvement

Internal tracking, Apple community involvement, organizational tools

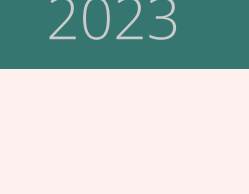

# MacAdmins Slack GitHub JamfNation

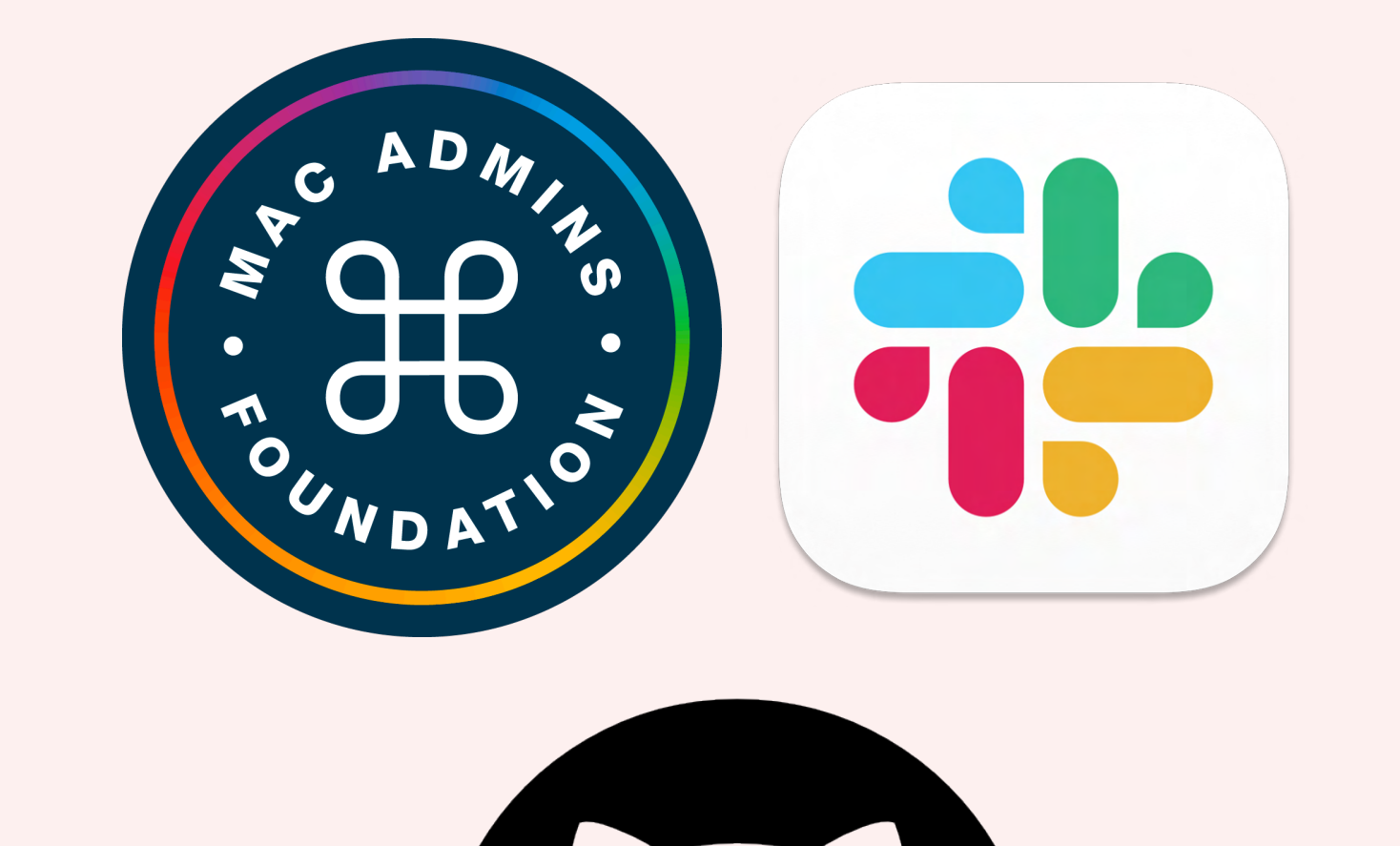

# Lijamf NATION

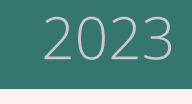

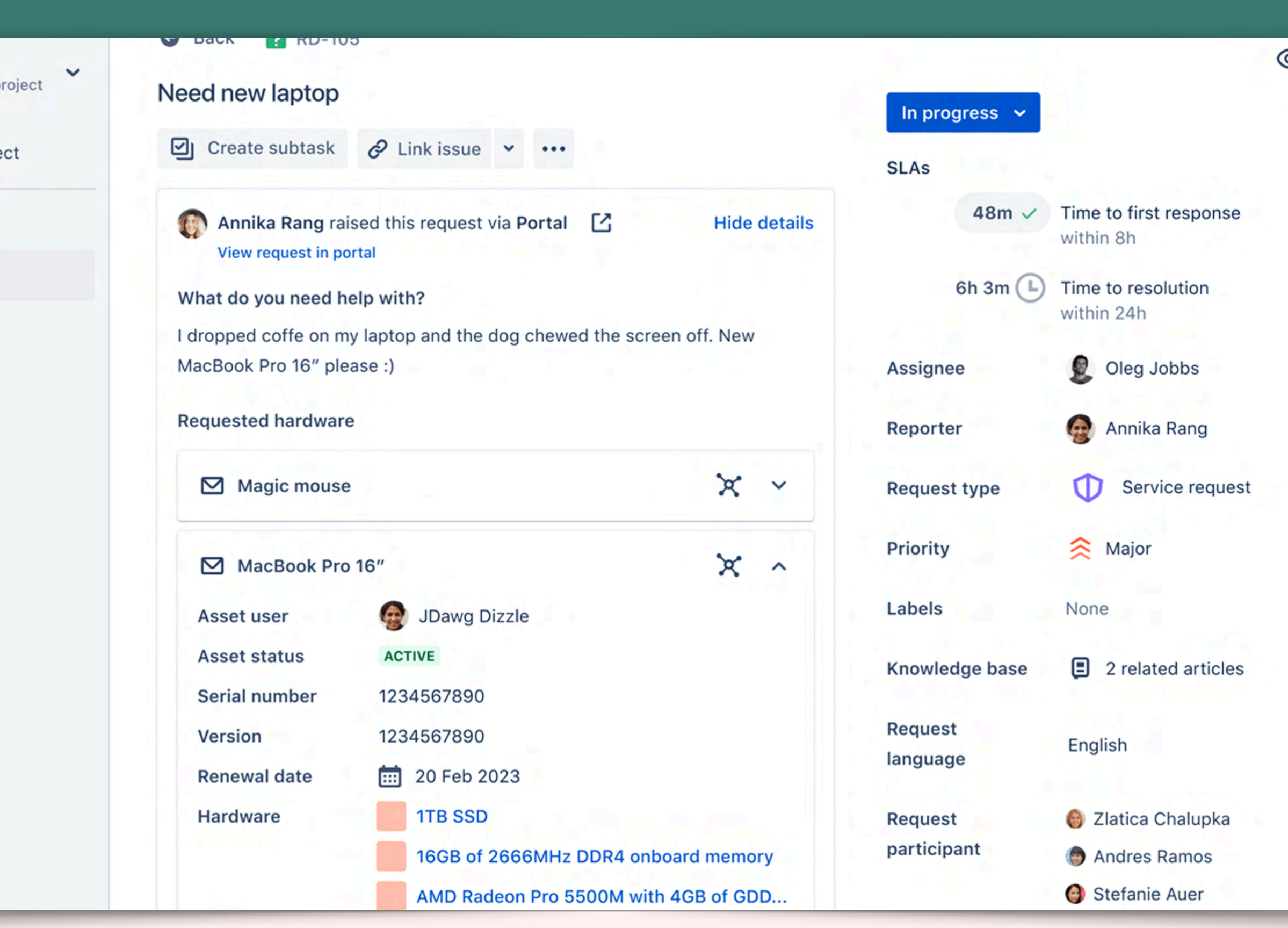

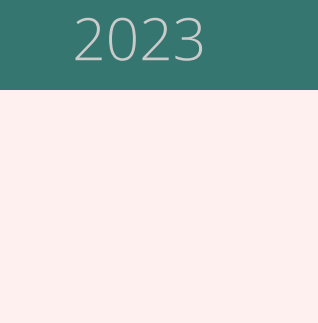

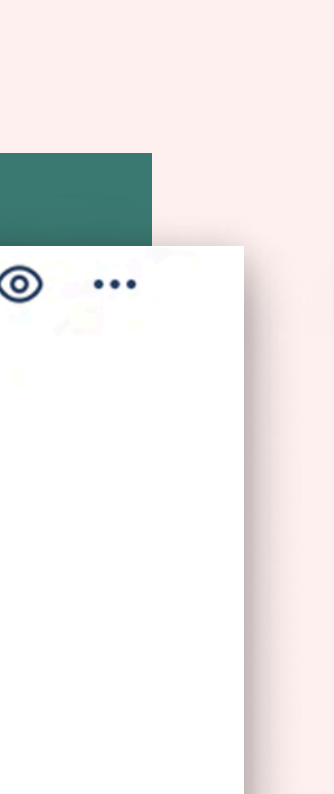

## Improvement

- Ticket Tracking
- Sprints
- Code Review
- Projects
- Documentation

![](_page_55_Picture_6.jpeg)

**Ticket types** 

**Service requests** 

Incidents

Problems

Changes

![](_page_56_Picture_7.jpeg)

![](_page_56_Picture_8.jpeg)

## We made it easy

All of our open source tools that we talked about today are available in our GitHub:

- Jamf Pro Setup Sample Documentation
- git4jamfpro \*
- Jamf Pro Notifications Alerter \*
- Sample Modular Scripts

### Thank You

linkedin.com/in/ryangball ryan@alectrona.com Ryan Ball, Director of Engineering

![](_page_57_Picture_7.jpeg)

We'd love to connect and discuss this topic more!

Give us feedback on today's talk: https://bit.ly/psumac2023-152

#### *Visit alectrona.com/MacAdmins2023 for this presentation and more info!*

[Alectrona.com](http://alectrona.com) 2023

![](_page_57_Picture_5.jpeg)

Sam Gibbs, Mac Consulting Engineer  $\mathbf{r}$ linkedin.com/in/sam-gibbs11 sam@alectrona.com

![](_page_57_Picture_9.jpeg)

linkedin.com/in/[amyers22](https://www.linkedin.com/in/amyers22) andrew@alectrona.com Andrew Myers, Mac Consulting Engineer

![](_page_57_Picture_11.jpeg)

![](_page_57_Picture_14.jpeg)

![](_page_58_Picture_0.jpeg)

### BAlectrona